# **INSTITUTO FEDERAL DE EDUCAÇÃO, CIÊNCIA E TECNOLOGIA DE SÃO PAULO – CÂMPUS CAPIVARI**

**WASHINGTON ERNANDO PEREIRA BENÍCIO**

# **MONITORAMENTO E GERENCIAMENTO DE REDES UTILIZANDO ZABBIX**

**CAPIVARI - SP 2015**

## **WASHINGTON ERNANDO PEREIRA BENÍCIO**

# **MONITORAMENTO E GERENCIAMENTO DE REDES UTILIZANDO ZABBIX**

Trabalho apresentado ao Curso de Análise e Desenvolvimento de Sistemas do Instituto Federal de Educação, Ciência e Tecnologia de São Paulo – Câmpus Capivari como requisito para obtenção do título de Tecnólogo em Análise e Desenvolvimento de Sistemas.

Orientador: Alexandre Garcia Aguado Coorientador: Edivaldo Serafim

**CAPIVARI - SP 2015**

## WASHINGTON ERNANDO PEREIRA BENÍCIO

## **MONITORAMENTO E GERENCIAMENTO DE REDES UTILIZANDO ZABBIX**

Esta monografia foi julgada adequada à obtenção do título de Tecnólogo em Análise e Desenvolvimento de Sistemas e aprovada em sua forma final pelo Instituto Federal de Educação, Ciência e Tecnologia de São Paulo – Câmpus Capivari.

Apresentado à banca examinadora integrada pelos professores, em novembro de 2015.

Prof. Ms. Alexandre Garcia Aguado Orientador

 $\mathcal{L}_\text{max}$  , and the set of the set of the set of the set of the set of the set of the set of the set of the set of the set of the set of the set of the set of the set of the set of the set of the set of the set of the

Prof. Ms. Edivaldo Serafim Coorientador

 $\mathcal{L}_\text{max}$  , and the set of the set of the set of the set of the set of the set of the set of the set of the set of the set of the set of the set of the set of the set of the set of the set of the set of the set of the

Prof. Esp. Karlan Ricomini Alves Membro da banca

 $\mathcal{L}_\text{max}$  , and the set of the set of the set of the set of the set of the set of the set of the set of the set of the set of the set of the set of the set of the set of the set of the set of the set of the set of the

**CAPIVARI - SP 2015**

# **DEDICATÓRIA**

Dedico este trabalho a minha mãe Maria José e meu pai Hilário pelo incentivo, minhas irmãs e irmão que de alguma forma contribuíram com este trabalho, minha esposa Patrícia pela força e dedicação comigo, minha filha Tamara pela motivação de meus esforços.

Vocês são minha vida.

#### **AGRADECIMENTO**

Primeiramente agradeço a Deus pela vida que me foi concedida com saúde e força de vontade.

Agradeço imensamente ao meu Professor orientador Alexandre Garcia Aguado por aceitar esse desafio, pela grande contribuição no desenvolvimento não só deste trabalho como também de minha formação profissional e pessoal.

Ao professor coorientador Edivaldo Serafim pela grande contribuição nas correções textuais deste trabalho e por todo o conhecimento técnico transmitido.

A equipe de técnicos de TI do câmpus Capivari pela prestatividade e ajuda no desenvolvimento deste trabalho.

Aos amigos e colegas de classe que de alguma forma contribuíram não só com este trabalho como também em outros de várias disciplinas.

*"Loucura é querer resultados diferentes fazendo tudo exatamente igual".*

(Albert Einstein)

#### **RESUMO**

Monitorar uma rede é verificar a eficácia do funcionamento de cada serviço, equipamento e processos existentes em uma mesma infraestrutura, seja ela empresarial ou residencial. O monitoramento de uma rede de computadores torna-se uma atividade essencial para, assim, garantir o seu funcionamento contínuo como também para assegurar um elevado grau de qualidade dos serviços oferecidos.

Devido a constante expansão do uso das redes de computadores, aumentam também os problemas, tais como: indisponibilidade de aplicação e/ou serviço, servidor de rede com baixa capacidade de processamento, entre outros.

Diante disso, o monitoramento em tempo real da infraestrutura de rede e seus ativos, vêm se tornando indispensável na gestão da tecnologia da informação. Esse monitoramento permite obter de modo rápido, preciso e confiável as informações necessárias sobre esses equipamentos, facilitando as tomadas de decisões no momento do planejamento, adequação e expansão do ambiente de tecnologia.

Com isso, propõe-se implementar uma arquitetura baseada em um modelo Gerente-Agente para permitir a automação da coleta dos dados de diversos componentes de uma rede de computadores, visando ampliar a aplicação das métricas e auxiliar no gerenciamento e monitoramento.

Uma ferramenta que ofereça e efetue essa coleta automatizada dos dados será implantada nas redes de computadores do Câmpus Capivari. Dentre as ferramentas existentes com estas características, a escolhida para essa tarefa é o Zabbix devido o licenciamento GPLv2, a gama de sistemas operacionais que é possível implantar os agentes e as diversas formas de notificações de alertas escalonadas.

**Palavras-chave:** monitoramento, gerenciamento, rede de computadores, tempo real, ativos de rede, gerente-agente, métrica.

#### **ABSTRACT**

Monitor a network is to verify the effective operation of each service, equipment and existing processes in the same infrastructure, whether business or residential. The monitoring of a computer network becomes an essential activity to thus ensure its continued operation as well as to ensure a high level of quality of services offered.

Due to constant expansion of the use of computer networks, also increase the problems, such as unavailability of application and / or service network server with low processing power, among others.

Thus, the real-time monitoring of network infrastructure and its assets have become indispensable in the management of information technology. This monitoring allows for fast, precise and reliable information needed on such equipment, facilitating decision-making at the planning, adaptation and expansion of the technology environment.

With this, it is proposed to implement an architecture based on a Manager-agent model to allow the automation of data collection of various components of a computer network, aiming to expand the application of metrics and assist in management and monitoring.

A tool that offers and make this automated data collection will be located in the Campus Capivari computer networks. Among the existing tools with these features, chosen for this task is Zabbix because the GPLv2 license, the range of operating systems that you can deploy the agents and the various forms of staggered alert notifications.

**Keywords:** monitoring, management, computer network, real-time, network assets, managing agent, metric.

# **Lista de Figuras**

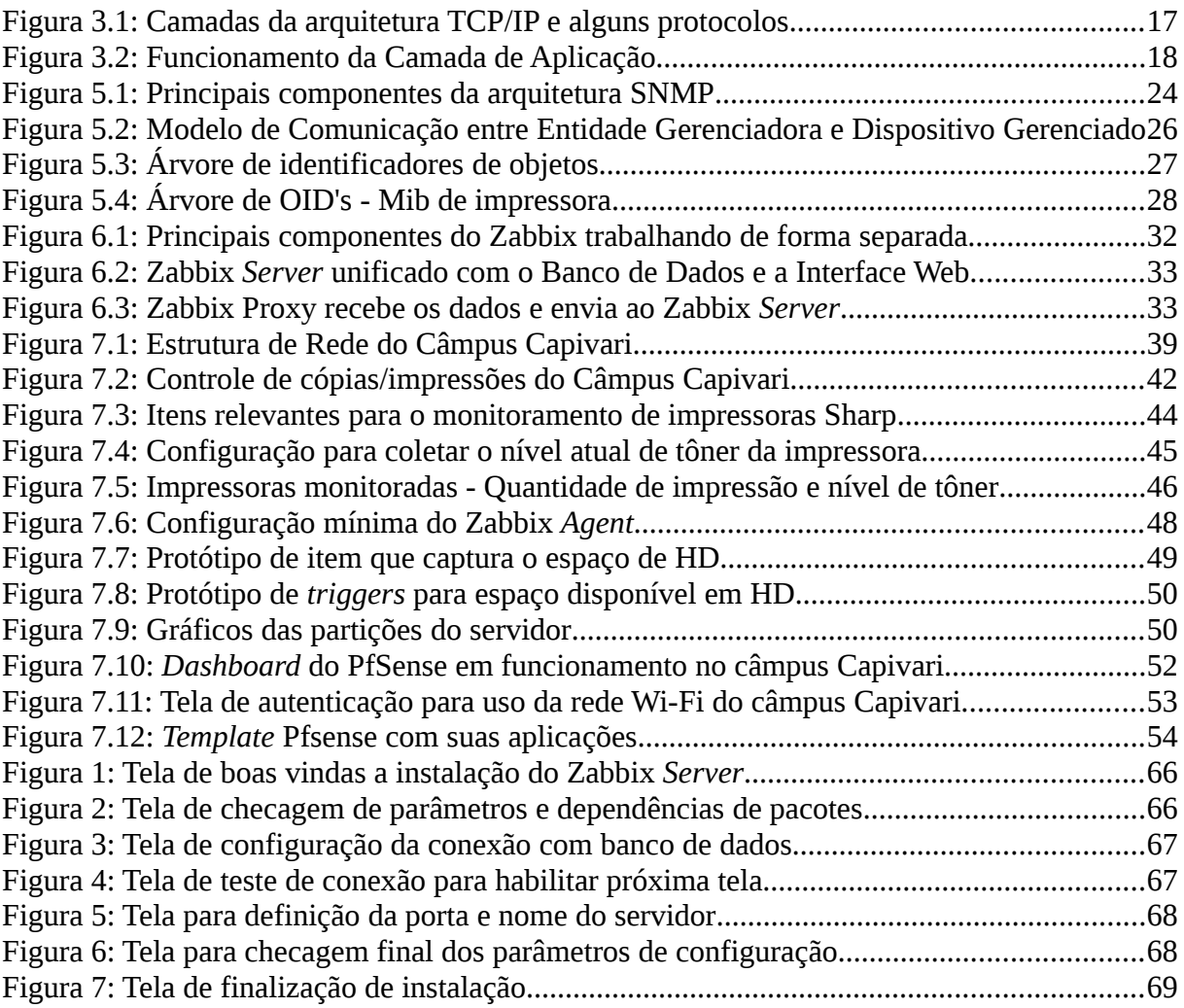

## Lista de tabelas

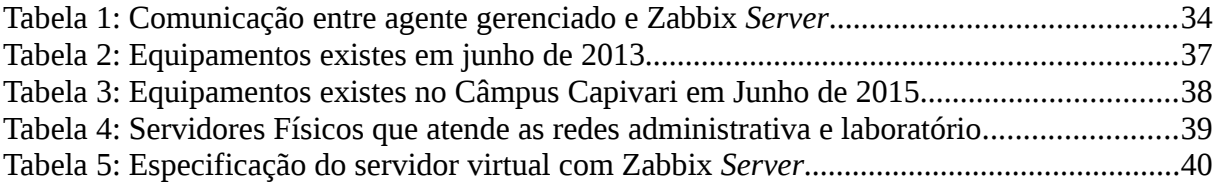

# **SIGLAS**

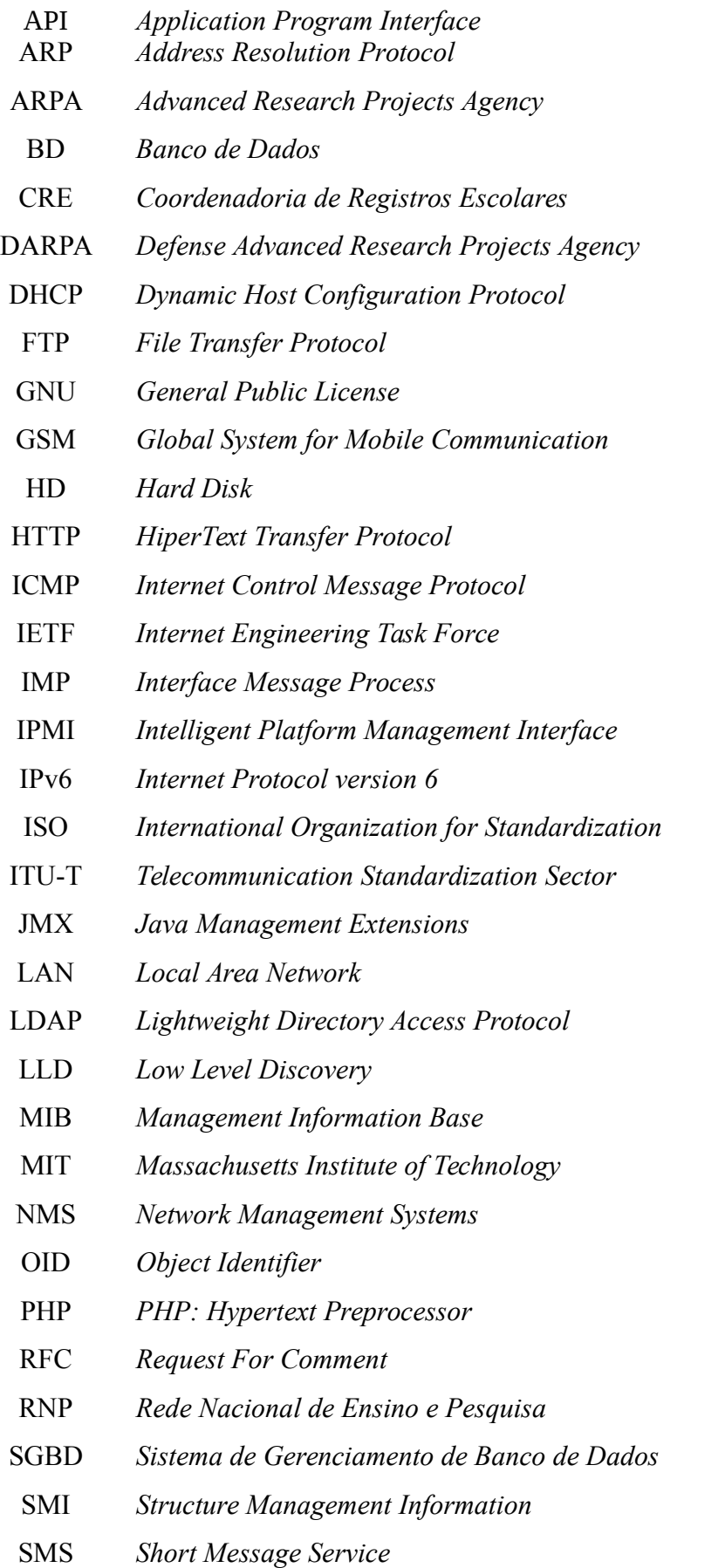

- SMTP *Simple Mail Transfer Protocol*
- SNA *Systems Networks Architecture*
- SNMP *Simple Network Managent Protocol*
- TCP/IP *Transmission Control Protocol/ Internet Protocol*
- UDP *User Datagram Protocol*
- URL *Uniform Resource Locator*
- WAN *Wide Area Network*
- XML *eXtensible Markup Language*
- XMPP *Extensible Messaging and Presence Protocol*

# **Sumário**

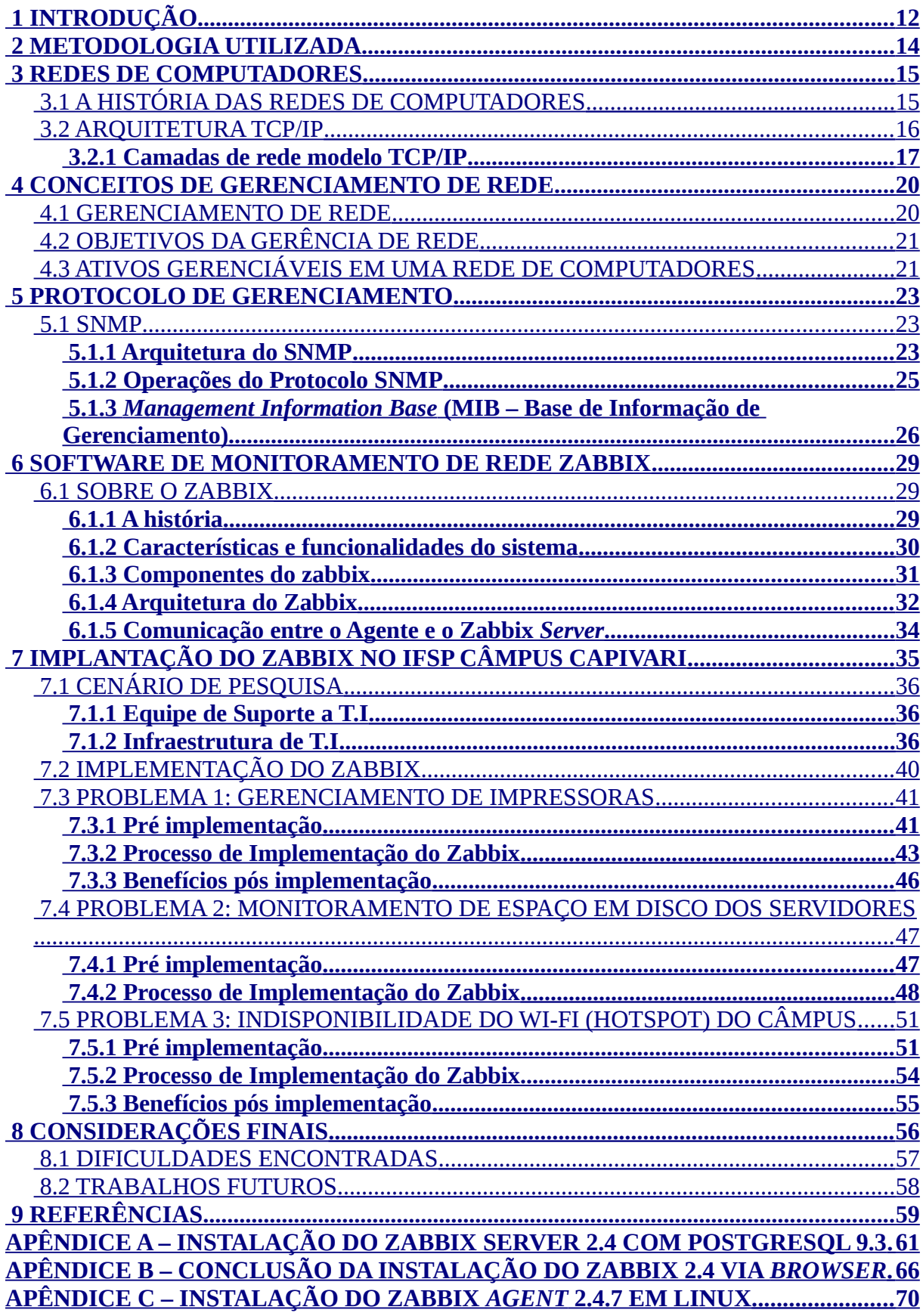

# <span id="page-13-0"></span> **1 INTRODUÇÃO**

A disponibilidade é o ato de algo ou alguém estar sempre pronto para atender algum propósito. Analisando as redes de computadores, a expectativa que se tem é de um serviço que está sempre ativo, disponível para o uso e nos atender quando requisitado. A disponibilidade, acompanhada da confiabilidade são atributos básicos da segurança da informação. Conforme a NBR 5462/1994, disponibilidade é:

> *Capacidade de um item estar em condições de executar uma certa função em um dado instante ou durante um intervalo de tempo determinado, levando-se em conta os aspectos combinados de sua confiabilidade, mantenabilidade e suporte de manutenção, supondo que os recursos externos requeridos estejam assegurados.*

Também na mesma norma NBR 5462/1994, confiabilidade é:

*Capacidade de um item desempenhar uma função requerida sob condições especificadas, durante um dado intervalo de tempo.*

As redes de computadores foram concebidas inicialmente como um meio para compartilhar dispositivos e serviços tornando-as parte do cotidiano como, uma ferramenta que ofereça um conjunto de recursos imprescindíveis para os usuários.

Com o objetivo de planejar o crescimento das redes estruturadas, efetuar o monitoramento e proporcionar uma alta disponibilidade dos recursos da rede, surge à necessidade do gerenciamento de redes de computadores. Com o aumento significativo dessas redes torna-se cada vez mais trabalhoso e difícil o gerenciamento realizado somente por esforços humanos, então a adoção de ferramentas automatizadas faz-se necessária.

Pensando nisso, propõe-se nesse trabalho apresentar com destaque a ferramenta Zabbix, implantá-la nas redes de computadores do IFSP câmpus Capivari. Com isso facilitar os trabalhos do administrador de rede, com monitoramento em tempo real de alto desempenho em dezenas de servidores, máquinas virtuais e dispositivos de rede que podem ser monitorados simultaneamente. (ZABBIX SIA)

Considerando esses aspectos, esse trabalho tem como problemática central contribuir para a seguinte questão: "*Quais as características e benefícios da implementação do Zabbix em uma rede do Instituto Federal de São Paulo Câmpus Capivari?*"

O trabalho está estruturado da seguinte maneira:

No capítulo 3 é aborda a origem e a evolução das redes de computadores. Para que o gerenciamento e monitoramento de redes de computadores sejam compreendidos, é importante conhecer como e o porquê as redes foram concebidas. Também será tratado a arquitetura de rede e de camadas no modelo TCP/IP, o conceito de Cliente/Servidor e os principais protocolos de monitoramento de rede.

No capítulo 4 são apresentados os conceitos iniciais sobre o gerenciamento de redes, sobre o paradigma de gerenciamento e sobre as métricas para avaliação de desempenho. É de suma importância entender esses conceitos para melhor compreenssão do funcionamento das infraestruturas de medição. Além disso, a apresentação das áreas funcionais do gerenciamento de redes fornece a base para a compreensão das funções de gerenciamento previstas que será apresentado nesse trabalho.

No capítulo 5 é apresentado o protocolo de gerenciamento de redes da arquitetura Internet TCP/IP, o protocolo SNMP que atua na camada de aplicação. Também é contextualizado a arquitetura e as operações desse protocolo. Para concluir esse capítulo é apresentado o item que possui as informações a ser monitorada, que é a MIB (*Management Information Base*).

No capítulo 6 é abordo a história, as características e funcionalidades, os componentes e a arquitetura do software Zabbix que tem o importante papel de auxiliar um administrador/gerente de rede de computadores na tomada de decisões.

No capítulo 7 é contextualizado o cenário de pesquisa, a implementação do Zabbix nas redes da instituição de ensino. Foram coletados os principais problemas que a equipe de TI do câmpus recebem e com o Zabbix diagnosticado esses problemas, possibilitando assim uma intervenção mais precisa e pontual para as tomadas de decisões.

Por fim, é apresentado as considerações finais com as dificuldades encontrada no decorrer deste trabalho e propostas para trabalhos futuros com a ferramenta.

# <span id="page-15-0"></span> **2 METODOLOGIA UTILIZADA**

Dentro do conceito de método científico foram abordados duas grandes áreas que são pesquisa bibliográfica e pesquisa experimental, de forma que ambas consigam parametrizar todo o desenvolvimento deste trabalho.

Com a realização das pesquisas bibliográficas relacionado a rede de computadores, gerenciamento de rede, protocolo de gerenciamento e Zabbix possibilitando assim construir uma base de conhecimento sobre a ferramenta de monitoramento, e tentar responder a pergunta problema deste trabalho.

Já na pesquisa experimental é possível conhecer os procedimentos para o funcionamento do sistema, com isso contribui para a elaboração de manuais de instalação realizado a instalação do Zabbix Server no equipamento central, a instalação do Zabbix Agent em todos os servidores do câmpus e a habilitação do protocolo SNMP nos equipamentos a serem monitoras.

Através desta pesquisa é possível gerar análises quantitativa e qualitativa dos benefícios do sistema Zabbix implantado.

Na análise quantitativa são mensurados e controlados as quantidades de impressões e nível de tôner dos equipamentos *outsourcing* de impressão. Também analisa-se o nível de armazenamento nos HD's dos servidores e externos, com isso demostrar a importância da aquisição de mais unidades de armazenamento externo para os *backups*.

Com a análise qualitativa é possível perceber o quanto diminuiu o tempo de resposta da equipe de TI do câmpus Capivari e o *downtime* dos equipamentos, serviços e sistemas.

## <span id="page-16-1"></span> **3 REDES DE COMPUTADORES**

### <span id="page-16-0"></span> **3.1 A história das redes de computadores**

Tudo começou por volta da década de 1960, com advento das redes telefônicas, que era o meio de comunicação dominante na época e utilizava o conceito de comutação de circuito para transmitir informações entre uma origem e um destino (KUROSE; ROSS, 2010. p. 45). Na mesma época o conceito da multiprogramação (*time-sharing*) estava sendo iniciado, tornando possível a interligação dos computadores geograficamente distribuídos para compartilhar informações.

Graças a três grupos de pesquisas independentes, considerados os precursores das redes de computadores são Leonard Kleinrock, que na época era discente (doutorado) do MIT (*Massachusetts Institute of Technology*), teve o primeiro trabalho publicado sobre técnica de comutação de pacotes. Paul Baran, do Rand Institute que iniciou uma investigação sobre a utilização de comutação de pacote na transmissão segura de voz pelas redes militares. E Donald Davie junto com Roger Scantlebury, da National Physical Laboratory, que desenvolviam suas ideias sobre esse assunto. (KUROSE, 2010. p. 45)

De fato, a primeira rede de computadores por comutação de pacotes que se sabe da história, foi implementado pela ARPA (*Advanced Research Projects Agency – Agência de Projetos de Pesquisa Avançada*), do Departamento de Defesa dos Estados Unidos, a ARPAnet. Em 1969 foi instalado o primeiro comutador de pacotes, o IMP (*Interface Message Process –* Processador de Interface de Mensagem) na Universidade da Califórnia em Los Angeles. A intenção era interligar os sistemas centrais de computadores de uma dúzia de universidades e instituições de pesquisa apoiadas financeiramente por essa agência. (DEITEL, 2005)

Em 1970, surgiram novas redes independentes de comutação de pacotes, porém eram redes isoladas, como por exemplo (KUROSE; ROSS, 2010, p. 46):

- ALOHAnet, era uma rede de micro-ondas que interligava universidades do Havaí, bem como as redes de pacote por satélite e por rádio;
- Telenet, uma rede de comutação de pacotes fundamentada na tecnologia da ARPAnet;
- Tymnet e GE *Information Service,* foram redes de tempo compartilhado;

#### • SNA da empresa IBM, cujo trabalho comparava-se ao da ARPAnet

Nota-se que o número de redes estava passando por uma transição em relação a quantidade e o crescimento muito rápido em um curto espaço de tempo, com isso foi de suma importância a DARPA (*Defense Advanced Research Projects Agency –* Agência de Projetos de Pesquisa Avançada de Defesa) patrocinar o desenvolvimento de uma arquitetura abrangente para conectar essas redes, nascendo ali o termo *internetting,* ou seja, rede das inter-redes (KUROSE; ROSS, 2010, p. 46).

Porém, para que de fato essas redes se comunicassem, houve a necessidade de padronizar as regras de comunicação entre aplicações (correio eletrônico, transferência de arquivo), digamos que, "com mesmo idioma" entre as redes. Assim, surgiu o protocolo TCP/IP (*Transmission Control Protocol –* Protocolo de Controle de Transmissão / *Internet Protocol –* Protocolo de Internet) – também patrocinado pela DARPA.

> *"... As primeiras experiências com o TCP, combinadas com o reconhecimento da importância de um serviço de transporte fim a fim não confiável, sem controle de fluxo, para aplicações com voz em pacotes, levaram a separação entre IP e TCP e ao desenvolvimento do protocolo UDP ..." no final dos anos 1970 e já contava com aproximadamente 200 computadores conectados. (KUROSE; ROSS, 2010, p. 47)*

Oficialmente em 1 º de Janeiro de 1983 o TCP/IP foi adotado como novo padrão para as máquinas da ARPAnet.

### <span id="page-17-0"></span> **3.2 Arquitetura TCP/IP**

A grande conquista da padronização do protocolo de comunicação das redes de computadores foi o TCP/IP, e este se devem a finalidade principal: conectar grandes redes de grande porte e também por ser roteável, ou seja, a possibilidade de um pacote de dados sair de sua origem até o destino por mais de uma rota ou caminho dentro da rede (TORRES, 2001, p. 64).

Outro fator muito importante que popularizou o uso do TCP/IP foi sua arquitetura aberta, ou seja, os fabricantes de equipamentos de rede podem implementar em seus equipamentos sem a necessidade de direitos autorais (TORRES, 2001, p. 64).

#### <span id="page-18-0"></span> **3.2.1 Camadas de rede modelo TCP/IP**

A arquitetura TCP/IP divide o processo de comunicação entre computadores em uma hierarquia de quatro camadas ou pilhas de protocolos, sendo que cada uma tem o papel de inserir informações e repassa o pacote de dados para a camada adjacente. As informações contidas dentro do pacote só pode ser decodificadas pela mesma camada no computador receptor, ou seja, no destino da informação, no mesmo nível hierárquico.(COULOURIS, 2007, p. 92)

Essas camadas são divididas na seguinte ordem (DEITEL, 2005, p. 491):

- 4ª Camada Aplicação
- 3ª Camada Transporte
- 2ª Camada Rede
- 1ª Camada Interface de Enlace

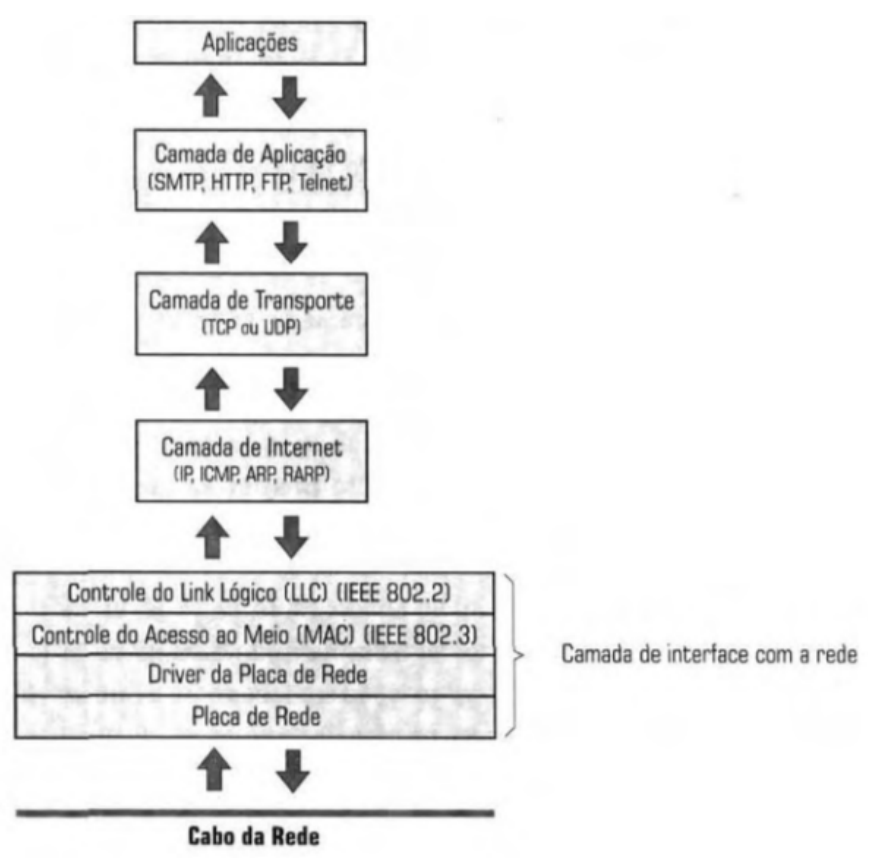

*Figura 3.1: Camadas da arquitetura TCP/IP e alguns protocolos Fonte: Gabriel Torres. Rede de Computadores, 2001*

A Figura 3.1 mostra como esta estrutura é implementada e como ocorre o interrelacionamento entre as camadas. Como se nota, cada camada presta serviços específicos para a rede, dando suporte para as camadas superiores da hierarquia.

A Camada de Aplicação é o nível mais alto da hierarquia das camadas e nela encontrase alguns dos protocolos mais conhecidos como, HTTP (*HiperText Transfer Protocol*), SNMP (*Simple Network Managent Protocol*), SMTP (*Simple Mail Transfer Protocol*), FTP (*File Transfer Protocol*). Essa camada se comunica com a camada de transporte através das portas padrões. Exemplo quando um cliente de e-mail quer receber os e-mails armazenados no servidor de e-mail, o mesmo faz a requisição na camada de aplicação do TCP/IP, que é atendido pelo protocolo SMTP. (KUROSE; ROSS, 2010, p. 71)

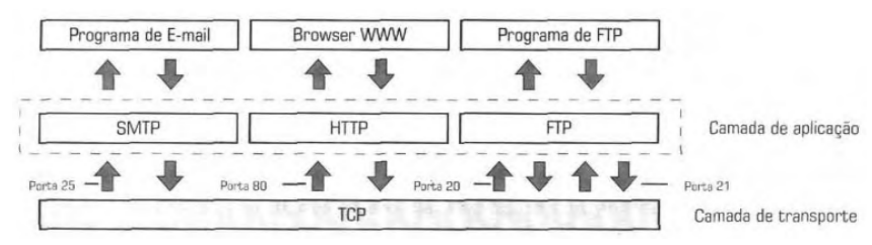

*Figura 3.2: Funcionamento da Camada de Aplicação Fonte: Gabriel Torres. Rede de Computadores, 2001*

A camada de Transporte possui dois protocolos, o TCP (*Transmission Control Protocol*) e o UDP (*User Datagram Protocol*). Essa camada é responsável por receber os dados da camada de aplicação e quebrá-los em pacotes, anexando informações de controle em cada pacote e por fim encaminhá-lo para a camada de rede. Com a camada de aplicação, os pacotes são transmitidos de forma simultânea entre os dados de diversas aplicações, e isso só é possível graças ao conceito de portas, já que dentro do pacote há informação da porta de origem e de destino do dado do respectivo pacote, conforme ilustrado na Figura 3.2. (KUROSE; ROSS, 2010, pgs. 141-142)

Na camada de Rede podem existir vários protocolos que operam na rede como: IP (*Internet Protocol);* ICMP (*Internet Control Message Protocol*); ARP (*Address Resolution Protocol*). Conforme (KUROSE; ROSS, 2010, p. 229) essa camada é responsável por transportar pacotes de um *host* remetente a um *host* destinatário, através do roteamento essa camada determina a rota ou caminho que esses pacotes devem seguir da origem ao destino.

Na camada de Interface de Enlace um protocolo é responsável por movimentar *datagramas* de camada de rede nó a nó, que são os elementos da rede (roteadores) por um único caminho, independente se esse caminho é através de meio elétrico – convertendo os dados binários em sinais elétricos –, por meio óptico – convertendo-os em sinais luminosos – ou por meio aéreo – convertendo em ondas eletromagnéticas. (KUROSE; ROSS, 2010, pgs. 319-322)

Portanto percebe-se que para haver a troca de informação entre dispositivos distintos são necessárias que algumas etapas entre as camadas sejam executadas e cada uma delas possuem seus protocolos específicos. Em uma aplicação de gerenciamento de rede um dos protocolos utilizados é o SNMP, o gerenciamento de redes é tratado no capítulo 4 e o protocolo específico de gerenciamento de rede pode ser visto com maiores esclarecimentos no capítulo 5.

# <span id="page-21-1"></span> **4 CONCEITOS DE GERENCIAMENTO DE REDE**

### <span id="page-21-0"></span> **4.1 Gerenciamento de rede**

Gerenciamento pode ser definido como coordenação, controle de atividade e monitoramento de recursos, assegurando na medida do possível confiabilidade, segurança e alta disponibilidade.

> *"A área de gerência de rede foi impulsionada pela necessidade de monitoração e controle do universo de dispositivos que as redes de computação. Atualmente as redes de computadores e os recursos associados, além das aplicações distribuídas, tem se tornado fundamental e de tal importância para uma organização, que elas basicamente "não podem falhar"."(LIMA, 1997, vol. 1, n. 3)*

Há uma analogia do conceito de gerenciamento de rede com uma cabine de avião. Nesse cenário, a cabine é um sistema complexo com muitos componentes que devem ser monitorados, gerenciados e controlados, já que é equipada com instrumentos para que o piloto possa ter o controle sobre os muitos componentes de uma aeronave. Na ocasião o piloto monitora equipamentos remotos e analisa os dados para garantir que os equipamentos estejam funcionado e operando dentro dos limites especificados. (KUROSE, ROSS, 2010, p. 553)

Existe uma definição muito interessante dita por SAYDAM relacionado base sólida de gerenciamento de rede:

> *"Gerenciamento de rede inclui o oferecimento, a integração e a coordenação de elementos hardware, software, humanos, para monitorar, testar, consultar, configurar, analisar, avaliar e controlar os recursos de rede, e de elementos, para satisfazer às exigências operacionais, de desempenho e de qualidade de serviço em tempo real e um custo razoável." (SAYDAM, 1996).*

Controlar reativamente um sistema fazendo ajustes de acordo com as modificações ocorridas em seu ambiente e gerenciar proativamente, possibilita detectar tendências ou anomalias que permitam executar ações antes que surjam problemas mais graves. Uma das funções do administrador de redes é justamente evitar ou responder de forma rápida a quaisquer tipos de anomalia. Para tal, deve-se possuir conhecimento suficiente e dispor de ferramentas que indique as falhas, e com isso, tomar atitudes necessárias a fim de manter a rede ativa e os serviços disponíveis.

## <span id="page-22-1"></span> **4.2 Objetivos da gerência de rede**

O gerenciamento está diretamente ligado ao controle das atividades e ao monitoramento dos recursos no ambiente a que se destina. Isso possibilita a otimização do uso dos recursos disponíveis e diminui o tempo de indisponibilidade do equipamento e/ou serviço de rede, principalmente subsidiando os gestores nas tomadas de decisões, por exemplo, *cluster* de servidor de arquivos, caso um equipamento pare de funcionar os gestores sejam alertados para definir uma estratégia rápida para resolver o incidente.

O foco para as atividades de gerenciamento de rede é a organização e, aspectos como o atendimento do usuário, se caracterizam como primordial para o sucesso da estrutura. É desejável que o usuário dos serviços de rede tenha um único ponto de contato para reportar problemas e mudanças. Os limites de atuação desta gerência devem levar em conta a amplitude desejada pelo modelo implantado na instalação e operação da rede.

O modelo de gerenciamento é dividido em três etapas, onde na primeira fase é **coletar os dados**, que consiste em um processo, em geral automatizado para obter os dados do recurso a ser gerenciado. Na segunda fase é o **diagnóstico,** que consiste no tratamento e análise dos dados coletados. O servidor (gerente) executa uma série de procedimento com o intuito de determinar a causa do problema representado no dispositivo gerenciado. E na última fase é a **ação ou controle**, uma vez diagnosticado o incidente cabe ao administrador executar uma ação ou controle sobre o recurso gerenciado (ONE LINEA TELECOM, 2015).

### <span id="page-22-0"></span> **4.3 Ativos gerenciáveis em uma rede de computadores**

Uma rede de computadores é uma infraestrutura de comunicação constituída por um conjunto de equipamentos interconectados, a fim de trocar e compartilhar recursos e informações entre si e prover uma gama de serviços ao usuário(TANENBAUM, 2003, p. 1).

Nesse sentido, qualquer equipamento e/ou serviço conectado a rede podem ser monitorados, por exemplo: servidores, *switchers*, roteadores, impressoras, *desktops,* suprimentos energéticos, etc, bem como os serviços de banco de dados (MySQL, PostgreSQL, SQL Server) e aplicações (Java, Tomcat, Jboss). Todo esse conjunto de elementos heterogêneos possui uma grande quantidade de dados que podem ser importantes principalmente para o gerenciamento de segurança da informação, conforme destaca (KUROSE; ROSS, 2010).

> *"Um dispositivo gerenciado é um equipamento de rede, pode ser um hospedeiro, um roteador, uma ponte, um hub, uma impressora ou um*

*modem. No interior do dispositivo gerenciado pode haver diversos objetos gerenciados. Estes são, na verdade, as peças de hardware...e os conjuntos de parâmetro de configuração para as peças de hardware* e *software*...Esses objetos gerenciados têm informações associadas a eles que são coletadas dentro de uma **Base de Informações de Gerenciamento** MIB (*Management Information Base)." (KUROSE; ROSS, 2010, p. 558, grifos do autor)*

Dependendo da ênfase atribuída aos investimentos realizados no ambiente de rede, as funções de gerência devem ser centralizadas nos servidores. Esta estrutura pode definir aspectos como: a estratégia empregada no atendimento/chamadas dos usuários, atuação do pessoal envolvido nas tarefas de gerenciamento de rede, supridores de serviços, etc.

Para que haja a possibilidade de gerenciar os objetos de um dispositivo se faz necessário um protocolo de gerenciamento, pois é através dele que os parâmetros relevantes para tal fim foi implementado. Neste sentido o estudo desse protocolo consta no próximo item deste trabalho.

## <span id="page-24-2"></span> **5 PROTOCOLO DE GERENCIAMENTO**

## <span id="page-24-1"></span> **5.1 SNMP**

Como foi exposto no item 2.2.1, a arquitetura de rede trabalha com camadas e em cada uma existem seus protocolos de "conversação". Nesse sentido, conforme (LIMA, 1997), o protocolo responsável por transportar informações de gerência de rede entre os dispositivos gerenciados e os sistemas de gestão de rede é o SNMP (*Simple Network Management Protocol –* Protocolo Simples de Gerenciamento de Rede).

> "O protocolo SNMP refere-se a um conjunto de padrões para gerenciamento que inclui um protocolo, uma especificação de estrutura de dados, e um conjunto de objetos de dados..." *(LIMA, 1997, vol. 1, n. 3)*

Esse protocolo foi definido pela IETF (*Internet Engineering Task Force*) pelo qual as informações de gestão para um elemento de rede podem ser consultadas ou alteradas por usuários remotos. O protocolo foi projetado para ser independente de arquitetura ou plataforma (*hardware* ou *software*) ou de redes de fabricantes específicos, já que o protocolo foi projetado e oferecido conforme (RFC 1089). Em uma época em que a necessidade de gerenciamento de rede começava a ficar iminente, sendo que rapidamente aceito(KUROSE; ROSS, 2010, p. 558).

Desde então foram realizados diversas atualizações neste protocolo e culminou no SNMPv1, consequentemente o SNMPv2 e chegou a versão mais recente, o SNMPv3 (RFC 3410) atualizado em dezembro de 2002.

> "O SMNP é simplesmente um conjunto de operações e requisições que dá ao administrador a habilidade de obter e mudar informações e estados de dispositivos configurados para aceitar requisições SMNP." (MOURA; SCHMIDT, 2005, p. 1)

#### <span id="page-24-0"></span> **5.1.1 Arquitetura do SNMP**

Desde então foi realizado diversas atualizações neste protocolo e culminou no SNMPv1, consExistem três componentes principais em uma arquitetura de gerenciamento de rede que são: entidade gerenciadora, dispositivos gerenciados e o protocolo de gerenciamento de rede ou dados, como mostra a Figura 5.1(KUROSE; ROSS, 2010, p. 557).

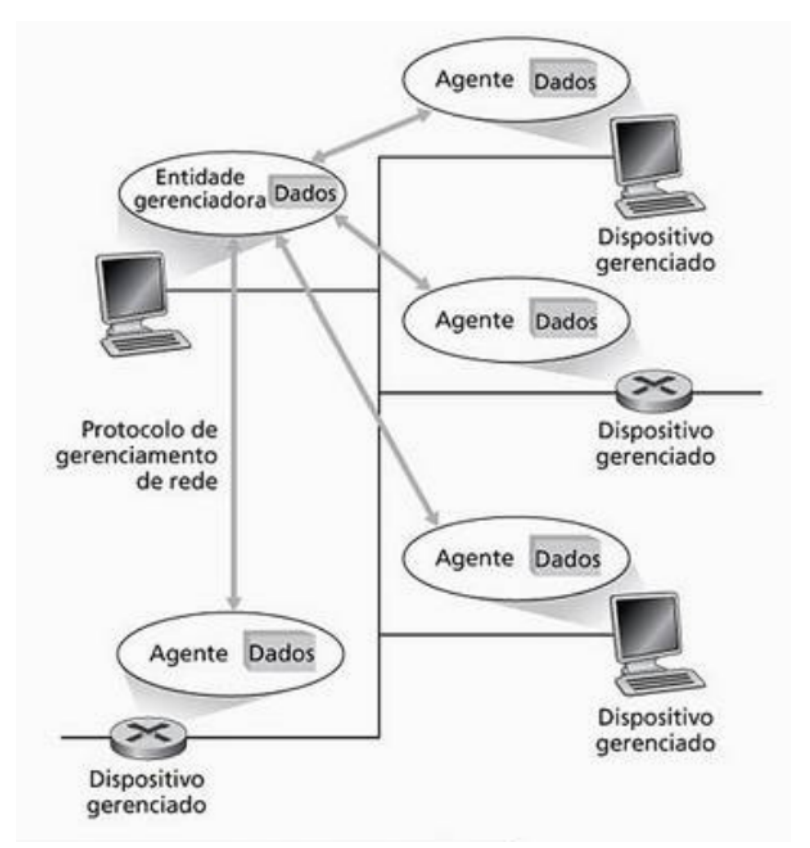

*Figura 5.1: Principais componentes da arquitetura SNMP Fonte: KUROSE; ROSS, 2010*

A entidade gerenciadora é uma aplicação que em geral tem uma grande participação do administrador de rede. Comumente executado em uma estação central de gerência de rede, trata-se do local da atividade de gerenciamento. Tem o importante papel de controlar a coleta, o processamento e analisar as informações de gerenciamento de rede, ou seja, faz o intermédio entre as aplicações e os agentes espalhados pelos dispositivos.

A API (*Application Program Interface*) é um conjunto de funções que fazem o intermédio na execução de comandos entre um programa e outro, de forma a simplificar um programa a ter acesso a funcionalidades de outro programa e que, no caso do SNMP, faz o intermédio das execuções entre uma aplicação de gerência e o gerente SNMP (TANENBAUM, 2003, p. 558).

O dispositivo gerenciado conforme exposto no item 3.4, trata-se do equipamento de rede ou *software*, podendo ser um roteador, *switch,* impressora ou qualquer aplicação como banco de dados por exemplo. Dentro do dispositivo pode haver diversos objetos gerenciados (placa de interface de rede, nível de tôner de impressora, espaço em disco rígido, etc). Os

dispositivos gerenciados respondem a solicitações da entidade gerenciadora e executa ações demandas. Nos objetos gerenciados possuem informações associadas a eles que são coletados dentro de uma MIB.

O protocolo de gerenciamento (SNMP) é executado entre a entidade gerenciadora e o agente de gerenciamento dos dispositivos gerenciados. Esse protocolo pode ser usado para informar a entidade gerenciadora alguma anormalidade no dispositivo gerenciado. É importante lembrar que o protocolo de gerenciamento não gerencia a rede e sim fornece ferramenta com a qual o administrador de rede pode gerenciar, ele é usado para transmitir informações e comandos entre a entidade gerenciadora (gerente) e o dispositivo gerenciado (agente) (KUROSE; ROSS, 2010, p. 557).

#### **5.1.2 Operações do Protocolo SNMP**

<span id="page-26-0"></span>Existem três tipos de operações comuns durante o processo de gerenciamento:

*Get* (Obter): Permite que a entidade gerenciadora recupere o valor de objetos MIB do dispositivo gerenciado. Essa recuperação de valor pode ser de dois tipos: *GetRequest,* onde recupera a primeira informação da lista de informação de objetos ou *GetNextRequest*, onde recupera a próxima informação disponível na lista, a partir da última informação solicitada;

*Set* (Definir): Permite que a entidade gerenciadora defina o valor de objetos MIB do dispositivo gerenciado, para cada *SetRequest* executado pela entidade gerenciadora, o dispositivo gerenciado responde com um *GetResponse*;

*Trap* (Armadilha): permite que o dispositivo gerenciado notifique a entidade gerenciadora sobre eventos significativos.

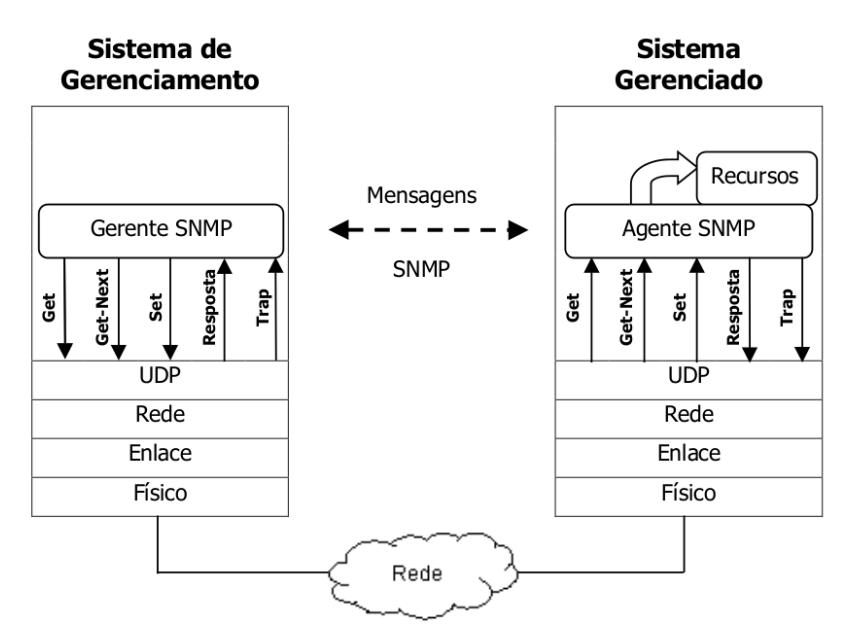

*Figura 5.2: Modelo de Comunicação entre Entidade Gerenciadora e Dispositivo Gerenciado*

Na Figura 5.2 é possível verificar a comunicação entre a entidade gerenciadora (Gerente) e o dispositivo gerenciado (Agente), a troca de mensagens ocorre na camada de aplicação e os principais parâmetros para haver essa interligação

### <span id="page-27-0"></span> **5.1.3** *Management Information Base* **(MIB – Base de Informação de Gerenciamento)**

A estrutura das informações de gerenciamento (SMI – *Structure Management Information –* Estrutura de Informação de Gerenciamento) define o formato geral para a construção de uma MIB (*Management Information Base –* Base de Informação de Gerenciamento). A SMI identifica os tipos de dados que podem ser usados na MIB e específica quais os recursos que serão representados e nomeados. (STALLINGS, 2005)

Conforme mostra a Figura 5.3, os objetos gerenciados são organizados de modo hierárquico, em estrutura de árvore, e no topo dessa hierarquia é apresentado as duas principais entidade de padronização ISO e o ITU-T. Cada item da árvore representa algum recurso ou alguma informação relacionada a um elemento gerenciado, cada objeto gerenciado precisa ter um identificador único OID (*Object Identifier –* Identificador de Objeto) que serve como nome para o objeto, as referências desses objetos podem ser numéricas ou nominal.

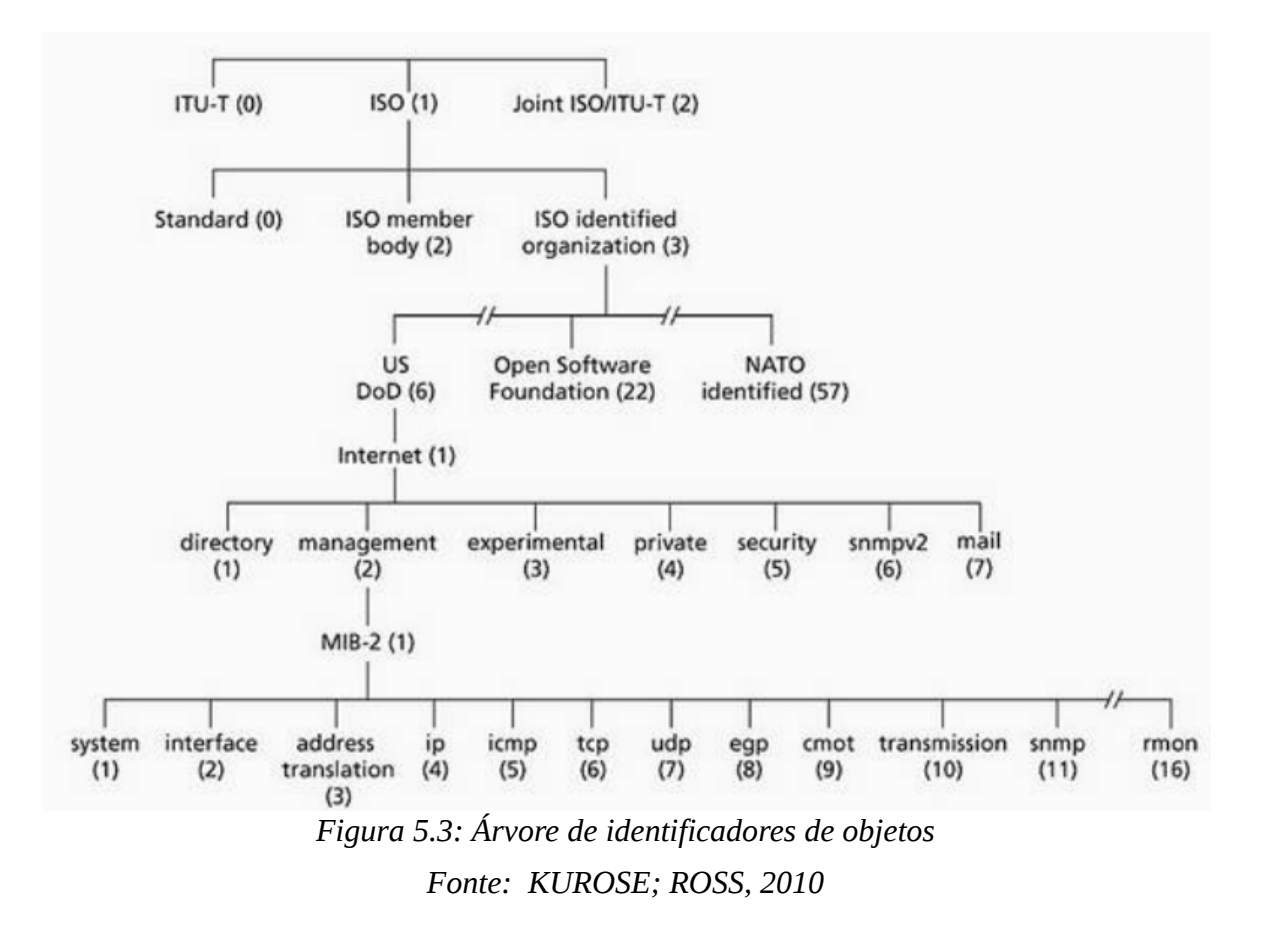

Para um melhor compreensão sobre a árvore de identificadores de objetos em um equipamento de rede, vamos utilizar como exemplo os dispositivos de impressão. O grupo que padroniza as impressoras é o OID 1.3.6.1.2.1.**43** ou na forma nominal separado por um ponto {iso.identified-organization.dod.internet.mgmt.mib-2.**printmib**} conforme visto na Figura 5.4.

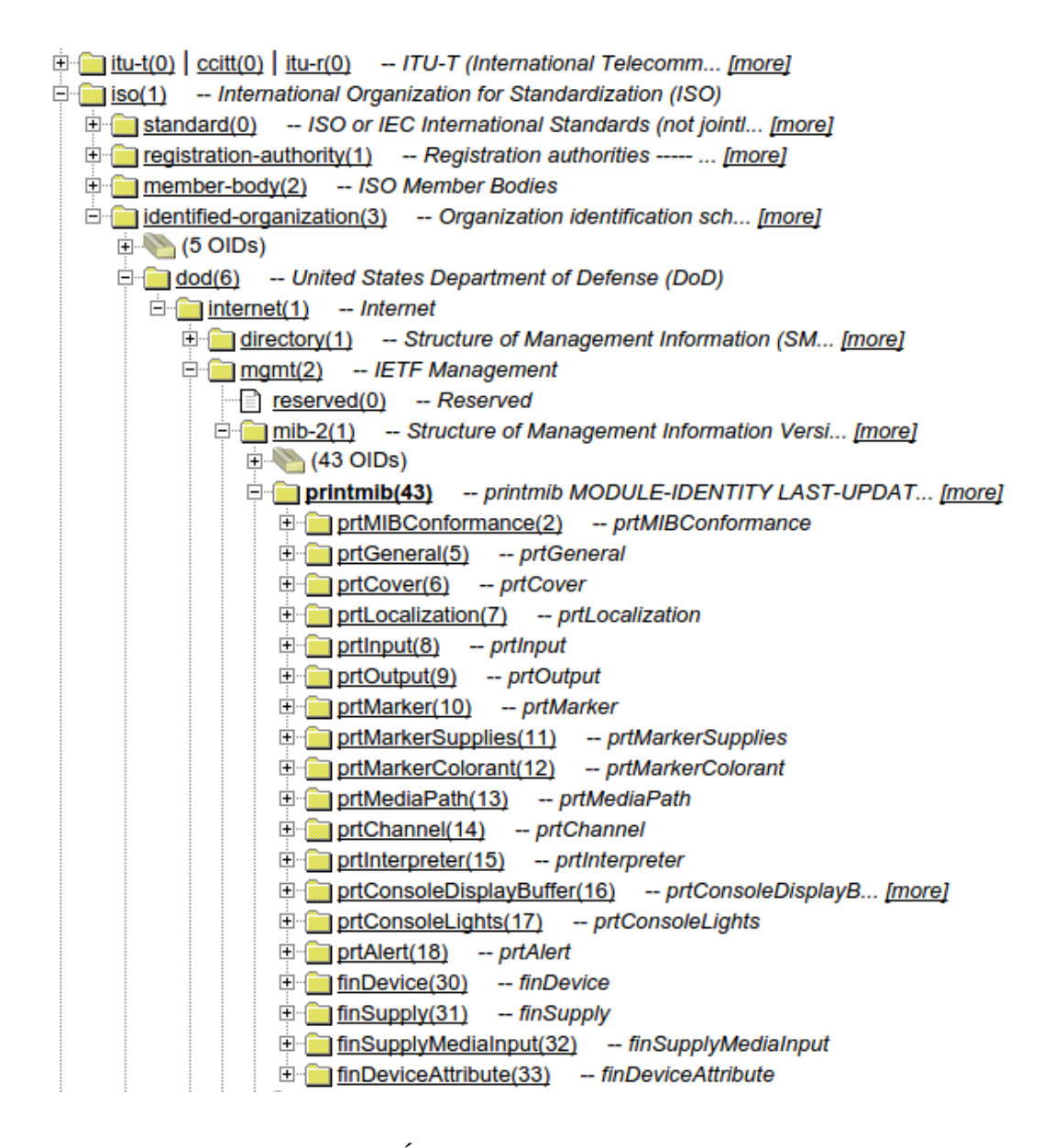

*Figura 5.4: Árvore de OID's - Mib de impressora Fonte: http://oid-info.com/cgi-bin/display?tree=1.3.6.1.2.1.43*

# <span id="page-30-2"></span> **6 SOFTWARE DE MONITORAMENTO DE REDE ZABBIX**

### <span id="page-30-1"></span> **6.1 Sobre o Zabbix**

Conforme HORST; PIRES; DÉO (2015, p. 19) Zabbix é uma ferramenta moderna, *Open Source* GPLv2 (*GNU General Public License*) e multiplataforma. Possui apenas uma versão, que é considerara *Enterprise,* sendo utilizado para monitorar a disponibilidade e o desempenho de aplicações, ativos e serviços de rede.

Para a ZABBIX SIA é possível coletar diversos tipos de dados da rede, oferecendo grande performance para isso, e pode ser implementado em ambientes muito grandes. É um *software* de nível empresarial projetado para disponibilidade e desempenho de componentes de uma infraestrutura de TI.

#### <span id="page-30-0"></span> **6.1.1 A história**

O sistema Zabbix foi idealizado e projetado pelo Russo Alexei Vladishev em 1998, devido à necessidade de utilizar uma ferramenta de monitoramento em um grande Banco na Letônia, onde trabalhava como administrador de sistemas. Na ocasião as ferramentas existentes eram pagas e exigiam conhecimentos avançados. Apesar de já idealizado e projetado, o lançamento da primeira versão *release* do sistema foi ocorrer somente em 2001 e a primeira versão (V. 1.0) estável foi lançada em 2004 (ZABBIX, 2015).

A Zabbix SIA Company est., foi lançada em 2005 com a intenção de fornecer serviço de suporte técnico especializado e hoje a empresa possui escritórios nos Estados Unidos, Europa e Japão. Como o sistema é de código fonte aberto, várias comunidades de software livre espalhadas pelo mundo também colaboram com seu desenvolvimento (ZABBIX, 2015).

Na versão 1.1 lançada em 2006 foi disponibilizado vários recursos, entre eles, o uso de *Modem* GSM possibilitando assim o envio de alertas por SMS; Monitorar arquivos de *Log* possibilitando auditorias no sistema; Suporte aos protocolos SNMPv3 e XML *Protocol.* Em 2006 com a versão 1.4, houve uma reformulação na *Interface*, possibilitando ainda a utilização do Banco de dados SQLite; Possibilidade de descoberta de rede automática; Suporte a IPv6. No ano de 2008 com liberação da versão 1.6 foi disponibilizado método de autenticação usando LDAP; Na tela principal (*Dashboard*) os elementos dinâmicos; Implementação do Zabbix Proxy. Com a versão 1.8 lançada em 2009, implementou o suporte a IBM DB2, Zabbix Proxy de forma passiva, suporte ao uso de expressão regular, melhorias na autodescoberta e suporte ao autorregistro (ZABBIX, 2015).

Em 2012 a ZABBIX SIA abre uma filial no Japão (Zabbix Japan LLC), também no mesmo ano foi disponibilizado a versão 2.0, com a possibilidade de monitoramento de Trap do SNMP, suporte a monitoramento remoto JMX (*Java Management Extensions*), inventário automático. No ano de 2013, foi liberada a versão 2.2 implementou o monitoramento da vCenter e vSphere adicionando suporte e monitoramento de desempenho a plataformas virtualizadas como Vmware e Hypervisors, suporte a macros de usuário e *scripts* globais, LLD (*Low Level Discovery* - (Descoberta de Baixo Nível) possibilitando assim uma forma automatizada para criar itens, *triggers* e gráficos em diferentes recursos do *hosts* (ZABBIX, 2015).

Em 2014 surgiu a versão 2.4 com melhoramentos significativos no monitoramento Web, também na sintaxe das expressões de *Trigger,* entre outras novidades*.* Lançada em agosto de 2015 a versão 3.0 possui uma nova interface pensada na usabilidade.

#### <span id="page-31-0"></span> **6.1.2 Características e funcionalidades do sistema**

O Zabbix suporta vários SGBD's (Sistema de Gerenciamento de Banco de Dados) para armazenamento dos dados de coletas e configurações. Os SGBD's suportados são: MySQL/Mariadb, PostgreSQL, SQLite, Oracle e IBM DB2. Os módulos de sincronismo e coleta de dados foram desenvolvidos na linguagem C e a interface web foi utilizado o PHP (**P**HP: **H**ypertext **P**reprocessor).

Segundo HORST; PIRES; DÉO (2015, p. 20), o Zabbix possui dezenas de módulos e suas principais funcionalidades estão listadas a seguir:

- Autodescoberta de dispositivos de rede;
- Autodescoberta de recurso do *host* (por verificação simples, agente ou SNMP);
- LLD que permite criar itens, triggers, gráficos para diferentes recursos do host;
- Monitoramento distribuído com administração centralizada via web por meio do uso de proxy;
- Aplicação servidor compatível com os sistemas operacionais: GNU/Linux, IBM AIX, Solaris, HP-UX, AIX, FreeBSD, NetBSD, OpenBSD, Mac OS X;
- Aplicação cliente de alto desempenho compatíveis com todos os sistemas operacionais da aplicação servidor com o incremento do Windows (edições Server e Desktop);
- Monitoramento com ou sem o uso de Agentes;
- Auditoria do sistema;
- Envio de alertas por e-mail, SMS, Jabber XMPP (*Extensible Messaging and Presence Protocol*) e scripts personalizados;
- Monitoramento de aplicações Java;
- Monitoramento de dispositivos via IPMI (*Intelligent Platform Management Interface*);
- Monitoramento de aplicações Web;
- <span id="page-32-0"></span>• Monitoramento de ambientes virtualizados.

#### **6.1.3 Componentes do zabbix**

Conforme HORST; PIRES; DÉO (2015, p. 21), o Zabbix é composto de vários módulos, compreendendo o modulo Zabbix Server, Zabbix Agent, Zabbix Proxy, Java Gateway, Inteface Web e o Banco de Dados, e esta seção irá elencá-los.

O módulo Zabbix Server é o componente principal do sistema, capaz de verificar remotamente os serviços de rede (web e e-mail) utilizando a checagem de forma simples, bem como é o componente central para que os agentes enviem informações e estatísticas a cerca da disponibilidade e integridade do equipamento que está sendo monitorado. O módulo recebe as informações, as processa, exibe relatórios, envia alertas e realiza ações pré-configuradas.

O módulo Zabbix Agent é a aplicação encarregada de coletar as informações dos dispositivos gerenciados e enviar ao Zabbix Server ou Zabbix Proxy. Também é capaz de acompanhar efetivamente o uso dos recursos e aplicações nos *hosts* gerenciados, tais como: processos, serviços, aplicativos em execução, disco rígido, entre outros.

O módulo Zabbix Proxy é semelhante ao Zabbix Server, podendo coletar dados de desempenho e disponibilidade de equipamentos gerenciados, porém com a responsabilidade de repassar as informações ao Zabbix Server. O Zabbix Proxy é capaz de coletar milhares de informações por segundo e armazená-la em seu banco de dados diminuindo assim a carga de processamento do Zabbix Server.

Interface Web (*Frontend*) é onde o administrador de rede mais interage com o Zabbix Server, possibilitando a customização de seu monitoramento. Nesse componente os usuários do Zabbix possuem acesso a mapas, gráficos e telas conforme regras de permissionamento.

O Banco de Dados (BD) é o componente responsável por armazenar os dados coletados pelo Zabbix Server ou Zabbix Proxy, bem como as configurações do sistema. O BD pode ser acessado tanto pelo Zabbix Server quanto pela Interface Web.

O Java Gateway a partir da versão 2.0, foi implementado como suporte nativo ao monitoramento das aplicações JMX (*Java Management Extension*) por meio do *daemon Zabbix Java Gateway*. É esse o processo responsável por recuperar os contadores do JMX.

#### <span id="page-33-0"></span> **6.1.4 Arquitetura do Zabbix**

Conforme demostrado no item 6.1.3, a ideia é que cada componente seja instalado em um servidor/equipamento separado conforme a Figura 6.1, neste contexto o hardware de cada equipamento é dedicado à sua função, como por exemplo o Banco de Dados, onde é armazenado todas as coletas feitas pelo Zabbix Server. Isso requer um espaço em HD (*Hard Disk –* Disco Rígido) maior ou *Storage,* porém, em contrapartida a Interface Web não necessita de muito espaço em disco pois toda a base de informação estará armazenada no banco de dados de outro servidor.

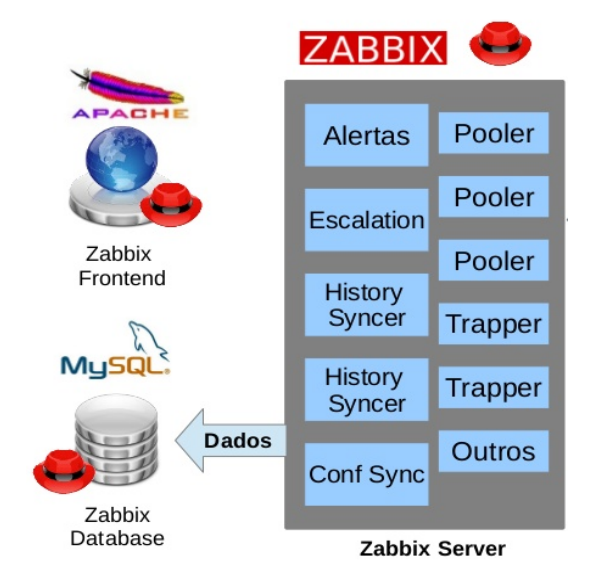

*Figura 6.1: Principais componentes do Zabbix trabalhando de forma separada.*

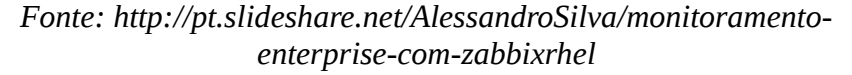

Porém, conforme HORST; PIRES; DÉO (2015, p. 22), nada impede que se execute os componentes Zabbix Server, Interface Web e Banco de Dados em um único servidor, como pode ser viso na figura 6.2. Apesar desse formato de instalação ser comumente utilizado, o autor ressalta que pode haver várias razões para separá-los.

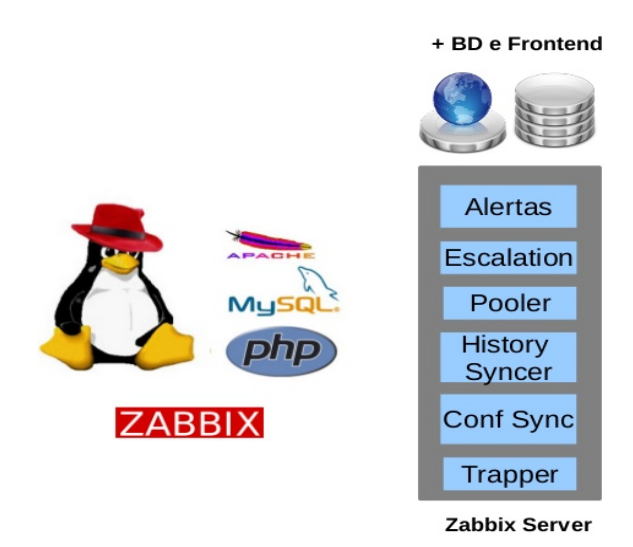

*Figura 6.2: Zabbix Server unificado com o Banco de Dados e a Interface Web Fonte: http://pt.slideshare.net/AlessandroSilva/monitoramentoenterprise-com-zabbixrhel*

Muitas vezes é necessário o monitoramento de outras redes separadas por um *firewall* e centralizar as informações destas no Zabbix Server. Nesse contexto é incorporado outro componente importante para as coletas dos dados, o Zabbix Proxy. Este recebe os dados dos equipamentos monitorados em outra rede, armazena em seu Banco de Dados, e de forma ativa ou passiva conforme a Tabela 1, transfere os dados para o Zabbix Server HORST; PIRES; DÉO (2015, p. 22). Esse cenário pode ser visto na Figura 6.3.

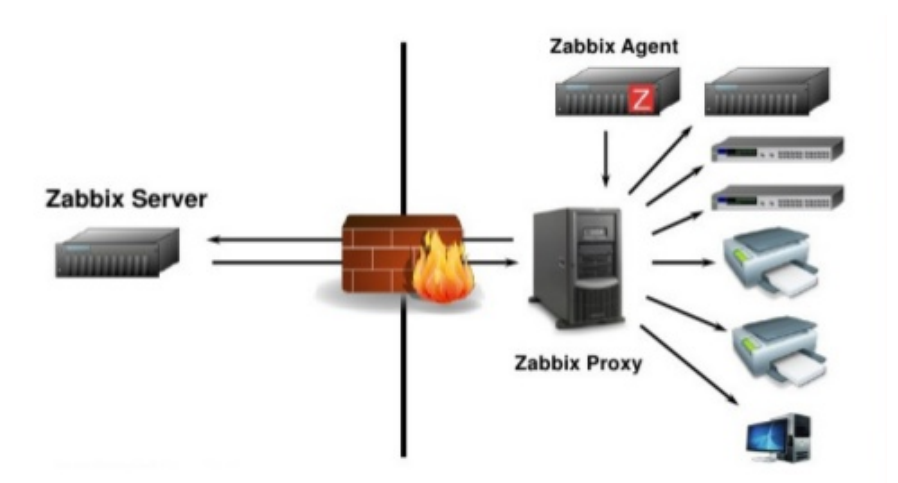

*Figura 6.3: Zabbix Proxy recebe os dados e envia ao Zabbix Server Fonte: http://pt.slideshare.net/AlessandroSilva/monitoramentoenterprise-com-zabbixrhel*

#### <span id="page-35-0"></span> **6.1.5 Comunicação entre o Agente e o Zabbix Server**

Existem 5 formas de comunicação entre o Agente gerenciado e o Zabbix Server, como podemos verificar na Tabela 1. Essa comunicação entre cliente e servidor varia de acordo com o tipo de item a ser coletado do dispositivo gerenciado.

| Dispositivo Gerenciado   Porta / Protocolo |             | Descrição                                                                                                    |
|--------------------------------------------|-------------|----------------------------------------------------------------------------------------------------|
| Zabbix Agent Passivo                       | 10050 / TCP | Neste modo de gerenciamento o Zabbix<br>Server se conectar ao dispositivo gerenciado<br>e solicita os itens que o usuário configurou<br>para coletar, o agente Zabbix sempre aguarda<br>a solicitação do Zabbix Server. (HORST;<br>PIRES; DÉO, 2015, p. 24)                    |
| Zabbix Agent Ativo                         | 10051 / TCP | dispositivo gerenciado neste modo de<br>O<br>gerenciamento, se conecta ao Zabbix Server,<br>recebe a lista dos itens a serem monitorados,<br>coleta os dados conforme o cronograma<br>passado pelo Zabbix Server e periodicamente<br>o envia. (HORST; PIRES; DÉO, 2015, p. 24) |
| <b>JMX</b>                                 | 10052 / TCP | É usado nos casos de monitoramento de<br>servidores de aplicação Java, por meio do<br>componente Java Gateway. (HORST; PIRES;<br>DÉO, 2015, p. 24)                                                                                                    |
| <b>SNMP</b>                                | 161 / UDP   | Neste modo de gerenciamento os dados<br>coletados pelo Zabbix Server são aqueles que<br>fabricantes<br>de<br>equipamento<br><b>OS</b><br>implementaram conforme as normas RFC's.                                                                                               |
| <b>IPMI</b>                                | 623 / UDP   | O gerenciamento utilizado este modo é<br>destinado ao monitoramento de recurso de<br>hardware, ou seja, não depende do sistema<br>operacional ter sido iniciado. Podemos<br>monitorar temperaturas, voltagem, velocidade<br>de HD. (LIMA, 2012).                               |

*Tabela 1: Comunicação entre agente gerenciado e Zabbix Server*

Conforme apresentado na Tabela 1, para cada tipo de comunicação entre Dispositivo Gerenciado e Zabbix Server há uma porta padrão, porém nada impede que essa porta de comunicação seja alterada. É possível que um mesmo dispositivo seja monitorado pelo Zabbix Server por mais de uma forma, ou seja, monitoramento combinatório de acordo com o item a ser coletado. Como por exemplo, unir o monitoramento do Zabbix Agent Ativo com o monitoramento via protoocolo IPMI. (HORST; PIRES; DÉO, 2015, p. 24)
## **7 IMPLANTAÇÃO DO ZABBIX NO IFSP CÂMPUS CAPIVARI**

O IFSP (Instituto Federal de São Paulo) é uma autarquia federal de ensino, técnico e tecnológico, fundada em 1909 como Escola de Aprendiz Artífices. Desde então receberam outros nomes como, Escola Técnica Federal de São Paulo e Centro Federal de Educação Tecnológica de São Paulo. Em 2008 houve a transição para Instituto Federal de Educação, Ciência e Tecnologia de São Paulo. Atualmente a instituição conta com 31 Câmpus Pleno e 2 Câmpus Avançado (IFSP, 2015).

O Câmpus Capivari foi criado em um ato oficial realizado em Brasília em fevereiro de 2010. Na ocasião, o Câmpus nasceu com a denominação de Câmpus Avançado Capivari e foi vinculado ao Câmpus Salto, porém suas atividades só tiveram início no dia 26 de Julho de 2010 com oferta dos cursos técnicos concomitantes ou subsequentes em Manutenção e Suporte em Informática e Química (IFSP CÂMPUS CAPIVARI, 2015).

Em Maio de 2013 o Instituto Federal de Capivari deixou de ser um Câmpus avançado e se tornou um Câmpus pleno, isso significa que conquistou independência em vários sentidos, como por exemplo, em processos de aquisições de bens patrimoniais, aumento significativo na verba para Câmpus, aumento o quadro de recursos humanos tanto docentes como técnicos administrativos (IFSP CÂMPUS CAPIVARI, 2015).

O Câmpus Capivari atua em 2 (duas) áreas de ensino: Informática e Química na formação técnica e superior, com os cursos técnico integrado e concomitante, tecnólogo em Análise e Desenvolvimento de Sistemas, tecnólogo em Processos Químicos e Licenciatura em Química. Também é ofertado, na modalidade de ensino a distância (EAD), o curso técnico em Administração (IFSP CÂMPUS CAPIVARI, 2015).

Atualmente o Câmpus Capivari oferece 240 vagas anuais e conta com 366 discentes<sup>[1](#page-36-0)</sup> matriculados modalidade presencial, tanto nos cursos técnicos quanto nos cursos superior e na modalidade EAD o Câmpus oferta 50 vagas anualmente e conta com 80 discentes<sup>[2](#page-36-1)</sup> no curso de Administração (IFSP CÂMPUS CAPIVARI, 2015).

<span id="page-36-0"></span><sup>1</sup> CRE (Coordenadoria de Registros Escolares) do Câmpus Capivari – coletado em 19 de Out. 2015

<span id="page-36-1"></span><sup>2</sup> Coordenadoria do Polo Capivari – Coordenador Rafael Wendel Pinheiro – coletado em 20 de Out. 2015

### **7.1 Cenário de pesquisa**

O estudo desse trabalho é sobre o monitoramento e gerenciamento de rede de computadores utilizando o Zabbix sendo que, para obter contribuições sobre a problemática citada no início deste trabalho, além do estudo bibliográfico, faz se necessário um estudo prático sobre a ferramenta. Para tal, foi feita a sua implantação nas redes administrativa, laboratório e Wi-Fi do Câmpus Capivari, com o objetivo de obter métricas de comparação em relação aos benefícios e características da implantação dessa ferramenta.

Para organização deste estudo, foi feito um levantamento junto a equipe de suporte de T.I. do Câmpus Capivari, a fim de identificar quais seriam os principais problemas existentes no Câmpus, os quais poderiam ser mitigados através de uma ferramenta de gerenciamento de rede. Este levantamento prévio apontou três problemas principais: (1) gerenciamento de impressoras, (2) gerenciamento de espaço em disco dos servidores e (3) indisponibilidade do Wi-Fi (HotSpot) do câmpus.

Os três problemas apresentados serão melhores especificados ao longo desta sessão, já que orientaram todo o trabalho prático.

#### **7.1.1 Equipe de Suporte a T.I**

O Câmpus Capivari conta com uma equipe de 5 (cinco) profissionais sendo 2 (dois) Técnicos de Tecnologia da Informação e 3 (três) Técnicos de Laboratório de Informática ambos trabalham em regime de 6 hrs por dia de segunda a sexta-feira. Essa equipe é altamente qualificada, com 3 técnicos cursando a graduação, 1 cursando pós-graduação e 1 especialista.

O setor de T.I. está diretamente ligado a direção-geral do Câmpus por se tratar de setor estratégico de suporte a todas as áreas e fornece suporte nas mais variadas atividades de administração para os técnicos administrativos e atividades de ensino, pesquisa e extensão aos docentes e discentes. Para tal, o setor funciona com atendimento ininterrupto de 12 horas diárias, compreendidas entre 8h00 e 20h00.

#### **7.1.2 Infraestrutura de T.I**

Em 2010 o Câmpus Capivari deu início as suas atividades acadêmicas e a infraestrutura de rede que existia foi projetada pela empreiteira que construiu o prédio. Infelizmente não há documentos a respeito desse projeto para expor nesse trabalho.

Em junho de 2013 a equipe de T.I. deu início a seus trabalhos e encontrou um cenário com algumas limitações, tanto no âmbito documental quanto nos equipamentos e infraestrutura de rede, conforme Tabela 2.

### *Tabela 2: Equipamentos existes em junho de 2013*

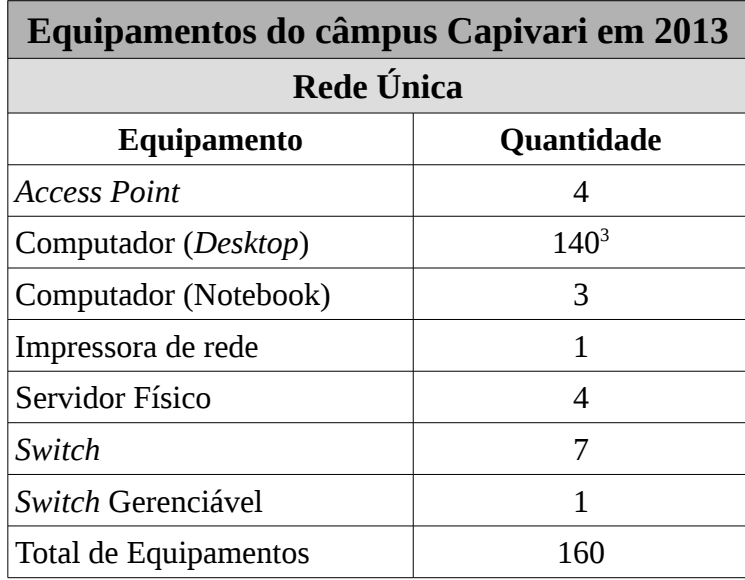

*Fonte: Coordenadoria de Tecnologia da Informação do câmpus Capivari*

Em nível documental, não temos informações sobre a responsabilidade pela elaboração e guarda desse projeto. Os equipamentos estavam desatualizados em nível de hardware e software, quanto a infraestrutura de rede, todo o Câmpus estava interligado por uma única rede física, ou seja, os discentes utilizavam a mesma rede que os funcionários do Câmpus, incorrendo em risco para a integridade e segurança dos dados.

A topologia de rede existente no Câmpus era do tipo estrela, onde todo os computadores se interconectavam por segmentos ponto a ponto. Toda a estrutura de cabeamento era do tipo par trançado, categoria CAT5e. A conexão de internet do Câmpus era fornecida pela RNP<sup>[4](#page-38-1)</sup> e pela Prefeitura de Capivari, cujas velocidades do enlace era de 4Mbps e 2Mbps respectivamente.

Atualmente a instituição conta com os equipamentos mais atualizados, com poder de processamento elevado e com garantia mínima de 1 ano, listados na Tabela 3.

Desde julho de 2013 foi planejada a reestruturação da rede, de forma que houve a separação física em 3 (três) redes. A primeira rede é dedicada somente para o uso administrativo e de docentes, onde todos os sistemas para atender as necessidades

<span id="page-38-0"></span><sup>3</sup> Valor aproximado.<br>4 Rede Nacional de F

<span id="page-38-1"></span><sup>4</sup> Rede Nacional de Ensino e Pesquisa

administrativas e acadêmicas estão em funcionamento. Esta rede está estruturada com cabeamento CAT6. A segunda rede é destinada ao uso acadêmico, ou seja, para fins didáticos entre docentes e discentes, todo o cabeamento ainda é antigo par trançado CAT5e. A terceira rede é destinada tanto para o público interno quanto externo (comunidade em geral/visitantes), o cabeamento até o access point está estruturado com CAT6.

Os acessos em todas as redes são realizados através de autenticação do usuário previamente cadastrado junto ao departamento de TI do câmpus, o servidor de centralização das contas de usuário é o OpenLdap.

|                       | Equipamentos do Câmpus Capivari em 2015 |                  |                                |
|-----------------------|-----------------------------------------|------------------|--------------------------------|
|                       | Rede<br>Administrativa   Laboratorial   | <b>Rede</b>      | <b>Rede Wi-Fi</b><br>(HotSpot) |
| Equipamento           | Quantidade                              | Quantidade       | Quantidade                     |
| <b>Access Point</b>   | 1                                       | 1                | $\mathcal{P}$                  |
| Computador (Desktop)  | $90^{5}$                                | 170 <sup>6</sup> |                                |
| Computador (Notebook) | 5                                       | 26               |                                |
| <b>DVR</b>            | 3                                       |                  |                                |
| Impressora de Rede    | 4                                       |                  |                                |
| Pabx                  | 1                                       |                  |                                |
| Servidor Físico       | 5                                       | $\overline{2}$   |                                |
| Servidor Virtual      | 23                                      | 18               | $\mathcal{P}$                  |
| Switch                |                                         | $\overline{2}$   |                                |
| Switch Gerenciável    | 11                                      | 6                |                                |
| Total de Equipamento  | 143                                     | 225              | 4                              |

*Tabela 3: Equipamentos existes no Câmpus Capivari em Junho de 2015*

Os servidores que atende a demanda tanto administrativa quanto acadêmica são equipamento adquiridos em dezembro de 2014, cujo as especificações estão na Tabela 4.

<span id="page-39-0"></span><sup>5</sup> Com base no número de servidores divulgados no site institucional acessado em 1 de novembro de 2015 *http://www.ifspcapivari.com.br/corpo-administrativo/ http://www.ifspcapivari.com.br/corpo-docente/*

<span id="page-39-1"></span><sup>6</sup> Valor aproximado.

|                           | <b>Servidores Físicos</b>                                                                                                    |
|---------------------------|----------------------------------------------------------------------------------------------------|
| Dell PowerEdge R720       | Processador Intel Xeon E5-2650 8 core, 2.2 Ghz<br>$\bullet$<br>• 256 GB Memória RAM<br>• 6 HD's SAS 600GB, 15k RPM, Hot Plug |
| HP ProDesk 600 (Firewall) | • Processador Intel Core i5, 3.2 Ghz<br>• 4 GB Memória RAM<br>• 1 HD 1 Tera Byte                                             |

*Tabela 4: Servidores Físicos que atende as redes administrativa e laboratório*

O cenário descrito pode ser visualizado na Figura 7.1, onde pode-se verificar as três redes separadas. Por questão de privacidade, segurança e integridade da infraestrutura de rede, o departamento de T.I não divulgou os IP's dos *hosts*, contudo é claramente possível entender o diagrama da rede.

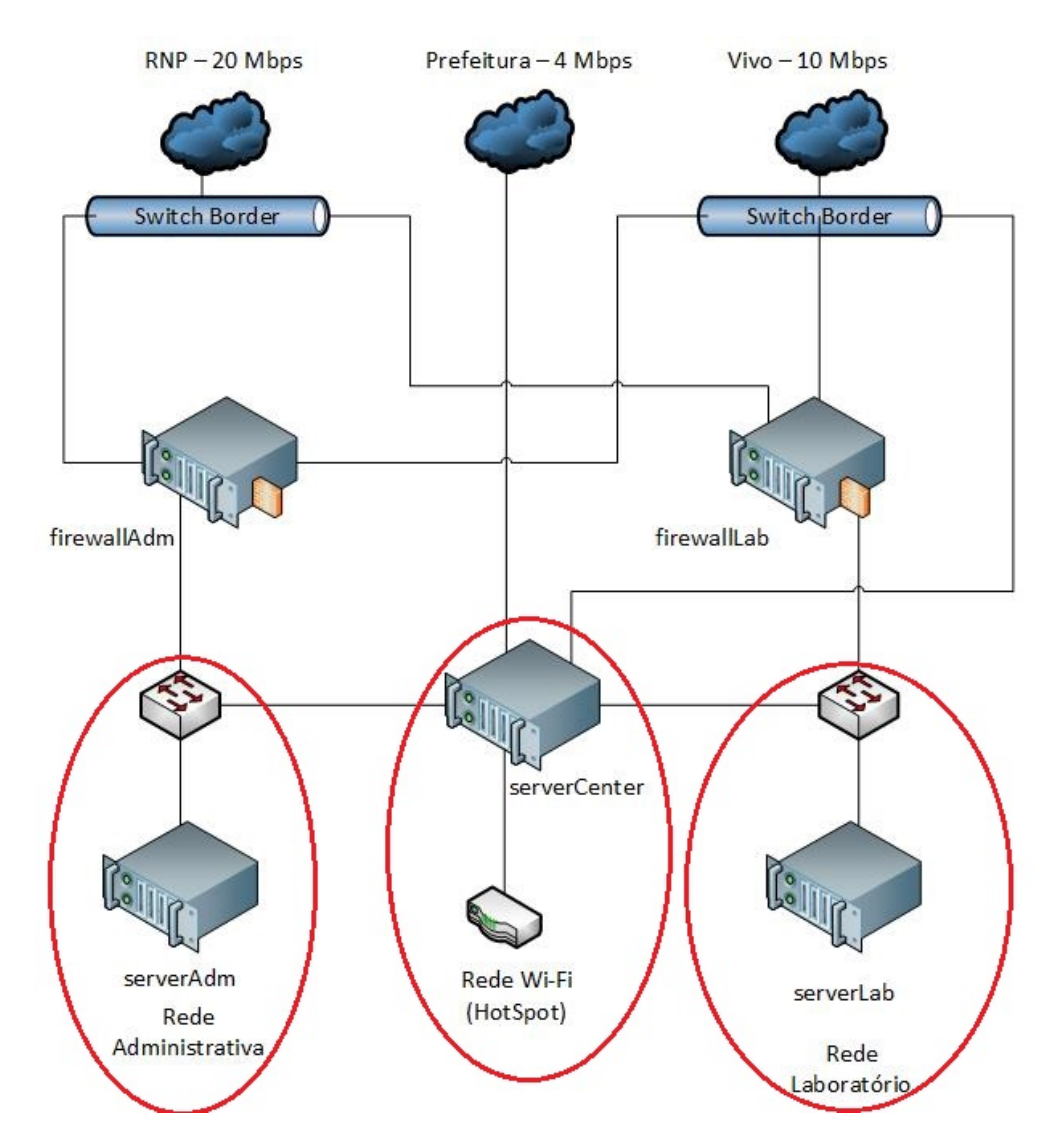

*Figura 7.1: Estrutura de Rede do Câmpus Capivari Fonte: Departamento de T.I do Câmpus Capivari*

### **7.2 Implementação do Zabbix**

Para ambiente de implementação do Zabbix, foi definido que os ativos a serem monitorados são recursos, serviços e aplicações com maiores incidências de reclamação dos usuários da instituição.

Impressoras de rede apontando os níveis de tôner e quantidade de cópias/impressões, monitoramento de HD analisando a quantidade total e o espaço livre para armazenamento de arquivos, Wi-Fi monitorando a disponibilidade do equipamento e da área de autenticação (Captive Portal) para navegação são exemplos de recursos a serem monitorados.

O Zabbix Server foi instalado através do código fonte em um servidor virtual, estrategicamente localizado no servidor físico (serverCenter), possibilitando assim a comunicação entre todos os *hosts* das 3 (três) redes de computadores do Câmpus Capivari. As configurações desse servidor virtual estão listadas na Tabela 5.

A instalação se deu de forma unificada entre Zabbix Server, Banco de Dados e Interface Web, em um mesmo servidor virtual. As configurações do Zabbix Server foram mantidas com o padrão de instalação. Todas essas configurações foram escolhidas com base na quantidade aproximada de *hosts* a serem monitorados e na documentação<sup>[7](#page-41-0)</sup> oficial do Zabbix.

|                     | <b>Zabbix Server</b>                             |
|---------------------|--------------------------------------------------|
| Sistema Operacional | GNU/Linux                                        |
| Distribuição        | CentOS 6.5 (RHEL) 64 bits                        |
| Memória RAM         | 4 GB                                             |
| Dísco Rígido        | 15 GB (SATA)                                     |
| 2 Processadores     | Intel(R) $Xeon(R)$ E5-2650 v2 2.60GHz            |
| 3 Placas de Rede    | Intel PRO/1000 MT Desktop (Placa em modo bridge) |

*Tabela 5: Especificação do servidor virtual com Zabbix Server*

Para a instalação do Zabbix, foram baixados os arquivos-fonte do site oficial da Zabbix SIA<sup>[8](#page-41-1)</sup> utilizamos a versão 2.4, pois atualmente é a verão mais estável. Foi realizado a criação dos binários (arquivos executáveis), para esses binários é necessário a existência do usuário **zabbix.**

<span id="page-41-0"></span><sup>7</sup> https://www.zabbix.com/documentation/2.4/manual/installation/requirements

<span id="page-41-1"></span><sup>8</sup> *https://www.zabbix.com/download.php*

Na instalação do Banco de Dados foi escolhido o PostgreSQL e utilizado a versão 9.3, o pré-requisito da Zabbix SIA é a versão 8.1 ou superior. Todas as configurações e criação de tabelas estão descritas no Apêndice A.

Para a Interface Web foi utilizado o servidor Apache versão 2.2.15 com interpretador PHP versão 5.3.3, o pré-requisito da Zabbix SIA é a versão 1.3.12 ou superior. Todas as do PHP estão descritas no Apêndice A.

O arquivo de configuração do Zabbix Server é bem abrangente e possui vários parâmetros, conforme Zabbix SIA<sup>[9](#page-42-0)</sup>, porém, o cenário do câmpus foi configurado apenas o básico para o funcionamento do Zabbix Server, conforme descrito no Apêndice A.

Após a configuração do servidor com os serviços necessários para o funcionamento do Zabbix Server partiu-se para as configurações no navegador e a inicialização de monitoramentos. O primeiro *host* a ser monitorado foi o próprio Zabbix Server com o *template* padrão.

Os *templates* são modelos de regras de coleta, alerta e representação gráfica que podem facilmente se aplicado a elementos monitorados. Várias ferramentas de monitoramento suportam essa funcionalidade, entretanto o Zabbix é uma das poucas ferramentas que suporta esse recurso em conjunto com heranças de propriedades.

Uma analogia seria como a forma de bolo, que pode ser usado para fazer bolos de vários sabores como um mesmo formato. Outra analogia aos profissionais de desenvolvimento (programadores), é uma Classe que define as características de um objeto em POO. Esse recurso traz muita agilidade ao administrador caso ele tenha um parque tecnológico uniforme, ou seja, com equipamentos e serviços padrões em seu ambiente de monitoramento.

### **7.3 Problema 1: Gerenciamento de Impressoras**

### **7.3.1 Pré implementação**

O Câmpus Capivari possui em sua estrutura atual, impressoras de rede que estão em operação conforme demostrado na Tabela 3. Dentre as impressoras de rede, a instituição possui 2 (dois) modelos diferentes, que são: (1) HP Color LaserJet Enterprise M750dn, (2) Sharp MX-M314N.

O modelo 1 faz parte do *hall* de patrimônios do câmpus adquirido em outubro de

<span id="page-42-0"></span><sup>9</sup> *https://www.zabbix.com/documentation/2.4/manual/appendix/config/zabbix\_server*

2014[10](#page-43-0) através de processo licitatório, foram compradas 3 unidades e o câmpus fez permuta com o câmpus Boituva e manteve somente 1 unidade em sua rede administrativa.

O modelo 2 foi adquirido em março de 2015[11](#page-43-1) através de um contrato *outsourcing* válido por 1 ano*,* nesse contrato contempla 3 equipamentos de impressora, 15.000 (mil) cópias/impressões mensais, tôner para cada impressora e um tôner reserva. Os fiscais de contrato precisam acompanhar diariamente esses números de impressões em cada dispositivo e expor esses dados a todos os funcionários do câmpus, esse processo se dá de forma manual e controlado por planilha eletrônica, conforme demonstrado na Figura 7.2.

|                             |                                    |                        |                             | Quantidade de Impressão - Definições de Sistema - Contagem Total - Preto e Branco |              |           |                  |
|-----------------------------|------------------------------------|------------------------|-----------------------------|-----------------------------------------------------------------------------------|--------------|-----------|------------------|
| Data do<br><b>Movimento</b> | <b>Data</b><br>Leitura<br>Contador | Impressora CAD<br>5624 | Impressora<br>Corredor 5623 | Impressora CRE<br>5622                                                            | <b>TOTAL</b> | Acumulado | <b>Total/Dia</b> |
| 31/08/2015                  | 01/09/2015                         | 32521                  | 45268                       | 6402                                                                              | 84191        | 84191     | 793              |
| 01/09/2015                  | 02/09/2015                         | 32839                  | 46142                       | 6475                                                                              | 85456        | 1265      | 1265             |
| 02/09/2015                  | 03/09/2015                         | 33143                  | 46630                       | 6543                                                                              | 86316        | 2125      | 860              |
| 03/09/2015                  | 04/09/2015                         | 33348                  | 47290                       | 6558                                                                              | 87196        | 3005      | 880              |
| 04/09/2015                  | 08/09/2015                         | 33755                  | 47604                       | 6597                                                                              | 87956        | 3765      | 760              |
| 08/09/2015                  | 09/09/2015                         | 34057                  | 48076                       | 6676                                                                              | 88809        | 4618      | 853              |
| 09/09/2015                  | 10/09/2015                         | 34280                  | 48802                       | 6740                                                                              | 89822        | 5631      | 1013             |
| 10/09/2015                  | 11/09/2015                         | 34399                  | 49392                       | 6804                                                                              | 90595        | 6404      | 773              |
| 11/09/2015                  | 14/09/2015                         | 34628                  | 49924                       | 7009                                                                              | 91561        | 7370      | 966              |
| 14/09/2015                  | 15/09/2015                         | 34777                  | 50768                       | 7176                                                                              | 92721        | 8530      | 1160             |
| 15/09/2015                  | 16/09/2015                         | 34977                  | 51409                       | 7203                                                                              | 93589        | 9398      | 868              |
| 16/09/2015                  | 17/09/2015                         | 35157                  | 51568                       | 7267                                                                              | 93992        | 9801      | 403              |
| 17/09/2015                  | 18/09/2015                         | 35817                  | 51568                       | 7399                                                                              | 94784        | 10593     | 792              |
| 18/09/2015                  | 21/09/2015                         | 36477                  | 51568                       | 7531                                                                              | 95576        | 11385     | 792              |
| 21/09/2015                  | 22/09/2015                         | 36672                  | 52033                       | 7563                                                                              | 96268        | 12077     | 692              |
| 22/09/2015                  | 23/09/2015                         | 36931                  | 52682                       | 7708                                                                              | 97321        | 13130     | 1053             |
| 23/09/2015                  | 24/09/2015                         | 37063                  | 53591                       | 7837                                                                              | 98491        | 14300     | 1170             |
| 24/09/2015                  | 25/09/2015                         | 37231                  | 53893                       | 7913                                                                              | 99037        | 14846     | 546              |
| 25/09/2015                  | 28/09/2015                         | 37312                  | 54118                       | 7979                                                                              | 99409        | 15218     | 372              |
| 28/09/2015                  | 29/09/2015                         | 37477                  | 54734                       | 8020                                                                              | 100231       | 16040     | 822              |
| 29/09/2015                  | 30/09/2015                         |                        |                             |                                                                                   |              |           |                  |
| 30/09/2015                  | 01/10/2015                         |                        |                             |                                                                                   |              |           |                  |

*Figura 7.2: Controle de cópias/impressões do Câmpus Capivari Fonte: Fiscalização de Contrato de Reprografia do Câmpus Capivari*

Percebe-se pela Figura 7.2 que no dia 29/09/2015, na coluna Acumulado o limite de cópias/impressões do mês excedeu em 1.040 páginas e esse tipo de ocorrência gera transtornos muito grande para a instituição, pois o contrato permite apenas 15.000 páginas.

Outro problema relatado pela fiscalização desse contrato são os níveis de tôner de cada impressora. Por 2 vezes no ano de 2015 aconteceram incidentes relacionados ao tôner, em

<span id="page-43-0"></span><sup>10</sup> Dado obtido na Coordenadoria de Almoxarifado e Patrimônio do Câmpus Capivari, em 26/10/2015.

<span id="page-43-1"></span><sup>11</sup> Dado obtido junto a Fiscalização de Contratos do Câmpus Capivari, em 26/10/2015

uma das ocasiões o equipamento ficou inoperante por 2 dias consecutivos.

#### **7.3.2 Processo de Implementação do Zabbix**

Pensando nisso, foi realizado algumas pesquisas relacionadas a implementação do Zabbix para mitigar essas ocorrências. Visto que o Zabbix trabalha com *templates*, optou-se por implementar o monitoramento das 3 (três) impressoras utilizando-o um *template* com o nome de **Template Sharp**.

Para executar a coleta nesse tipo de *host* é necessário utilizar o protocolo SNMP, visto que não é possível instalar um Zabbix Agent no equipamento. O protocolo SNMP foi habilitado na versão 2. Também se fez necessário um estudo profundo relacionado a MIB do equipamento desse fabricante, em seguida foi possível identificar quais OID's correspondem aos itens que desejamos coletar.

Nesse *template* foram criados 2 grupos (aplicações) com os nomes de **Contador** e **tôner**, já que essas aplicações são importantes para organizar e agrupar os itens. Na aplicação Contador foram criados 2 itens relevantes que são: **quantidade de cópia/impressão** e **somaImpressao**. Na aplicação tôner, foi criado apenas 1 item relevante que é: **nível atual de tôner**.

As impressoras foram criadas manualmente no Zabbix Server e associadas ao Template Sharp. Com isso as configurações realizadas no Template Sharp são herdadas nos *hosts* associados. Também é possível criar as impressoras de forma automatizada, porém não é objeto de estudo deste tópico.

Na aplicação Contador, para coletar a quantidade de cópia/impressão foi definido que esse item é do tipo Agente SNMPv2 e um nome da chave *QtdCopyPrint*. No SNMP OID que é a identificação encontrada na MIB da impressora relacionada a quantidade de cópias e impressões e o SNMP COMMUNITY foi colocado como *public,* essas coletas são realizadas a cada 10 minutos. É possível visualizar as configurações na Figura 7.3.

| <b>ZABBIX</b>                                                                                                    |                                                               |                                                   |                  |                  |                          | Ajuda   Suporte   Imprimir   Configurações   Desconectar |                      |
|----------------------------------------------------------------------------------------------------|---------------------------------------------------------------|---------------------------------------------------|------------------|------------------|--------------------------|----------------------------------------------------------|----------------------|
| Inventário<br>Relatórios<br><b>Monitoramento</b>                                                                                            | Administração<br>Configuração                                 |                                                   |                  |                  |                          |                                                          | <b>Zabbix Server</b> |
| Grupos de hosts   Templates   Hosts   Manutenção   Ações   Telas   Slideshows   Mapas   Autobusca   Serviços de TI                          |                                                               |                                                   |                  |                  |                          |                                                          | <b>Pesquisar</b>     |
| Histórico: Dados personalizados do usuário » Configuração da autenticação » Dashboard » Configuração dos hosts » Configuração dos templates |                                                               |                                                   |                  |                  |                          |                                                          |                      |
| <b>CONFIGURAÇÃO DE ITENS</b>                                                                                                    |                                                               |                                                   |                  |                  |                          |                                                          | Criar item           |
| <b>Itens</b>                                                                                                    |                                                               |                                                   |                  |                  |                          |                                                          |                      |
| Mostrando 1 para 3 de 3 encontrados                                                                                                    |                                                               |                                                   |                  |                  |                          |                                                          |                      |
|                                                                                                    |                                                               | <b>※ Exibir filtro ※</b>                          |                  |                  |                          |                                                          |                      |
| <b>Template: Templete Sharp</b><br>« Lista de templates                                                                                     | Aplicações (2)<br>Itens $(3)$                                 | Gráficos (1)<br>Triggers (1)                      | $Te$ las $(0)$   |                  | Regras de descoberta (0) | Cenários web (0)                                         |                      |
| Assistente Nome                                                                                                    | <b>Triggers</b><br><b>Chave</b>                               |                                                   | <b>Intervalo</b> | <b>Histórico</b> | <b>Estatísticas</b>      | <b>Tipo</b>                                              | Aplicaçõe            |
| 0<br>Nível Atual de Toner                                                                                                    | LevelToner                                                    |                                                   | 300              | 90               | 365                      | Agente SNMPv2                                            | Toner                |
| $\Box$<br>Quantidade de Cópias/Impressões Triggers (1)                                                                                      | QtdCopyPrint                                                  |                                                   | 30               | 90               | 365                      | Agente SNMPv2                                            | Contador             |
| 0<br>SomaImpressao                                                                                                    |                                                               | grpsum["500 Impressoras","QtdCopyPrint",last,0] 1 |                  | 90               | 365                      | Zabbix agregado Contador                                 |                      |
| $\mathbf{V}$ Ir (0)<br>Ativar selecionadas                                                                                                  |                                                               |                                                   |                  |                  |                          |                                                          |                      |
|                                                                                                    |                                                               |                                                   |                  |                  |                          |                                                          |                      |
|                                                                                                    | Zabbix 2.4.6 é uma marca registrada 2001-2015 pela Zabbix SIA |                                                   |                  |                  |                          | Conectado como 'Admin'                                   |                      |

*Figura 7.3: Itens relevantes para o monitoramento de impressoras Sharp*

Para ter a quantidade total de páginas impressas em todas as impressoras foi criado o item quantidade total, esse item é do tipo calculado pois tem a função de efetuar cálculos com itens coletados. A chave selecionada foi a mesma criada anteriormente *QtdCopyPrint* e no campo da fórmula foi implementado o cálculo simples do item somando cada impressora. O tempo de cálculo foi definido em 15 minutos para atualizações da quantidade de páginas impressas.

Foram criadas 3 *Triggers[12](#page-45-0)* (Gatilho) para alertar os fiscais de contrato sobre a quantidade de páginas impressas em determinado período de tempo.

Uma *trigger* é disparada quando a quantidade alcançou 13.000 páginas e o nível de severidade configurado para essa quantidade de páginas foi tratado como **Média**, para lembra que já está próximo ao limite daquele mês. Outra *trigger* é disparada no momento em que o número de páginas impressas alcançou o nível de 14.000 e o nível de severidade neste caso foi atribuído com **Alto,** pois já houve ocasião em que foram impressas mais de 1.200 páginas em um mesmo dia. A terceira *trigger* é executada quando o limite de impressões já excedeu o valor máximo de 15.000 páginas no mês, neste caso o nível de severidade escolhido foi de **Desastre**.

Pensando na facilidade visual desses dados foi elaborado um gráfico que demostra a quantidade de páginas impressas em cada impressora e a *trigger* com o limite de impressão do mês.

<span id="page-45-0"></span><sup>12</sup> Triggers são expressões lógicas que "avaliam" os dados reconhecidos por itens e representam o estado atual do sistema. Fonte: https://www.zabbix.com/documentation/2.4/manual/config/triggers?s[]=trigger

Na aplicação tôner, para coletar o nível de tôner em cada impressora assim como a aplicação Contador, foi marcado que esse item é do tipo Agente SNMPv2 e um nome da chave *LevelToner* (nome a sua escolha), no SNMP OID é a identificação encontrada na MIB da impressora relacionada ao nível de tôner e o SNMP COMMUNITY colocamos como *public,* essas coletas são realizadas a cada 12 horas. É possível visualizar as configurações na Figura 7.4.

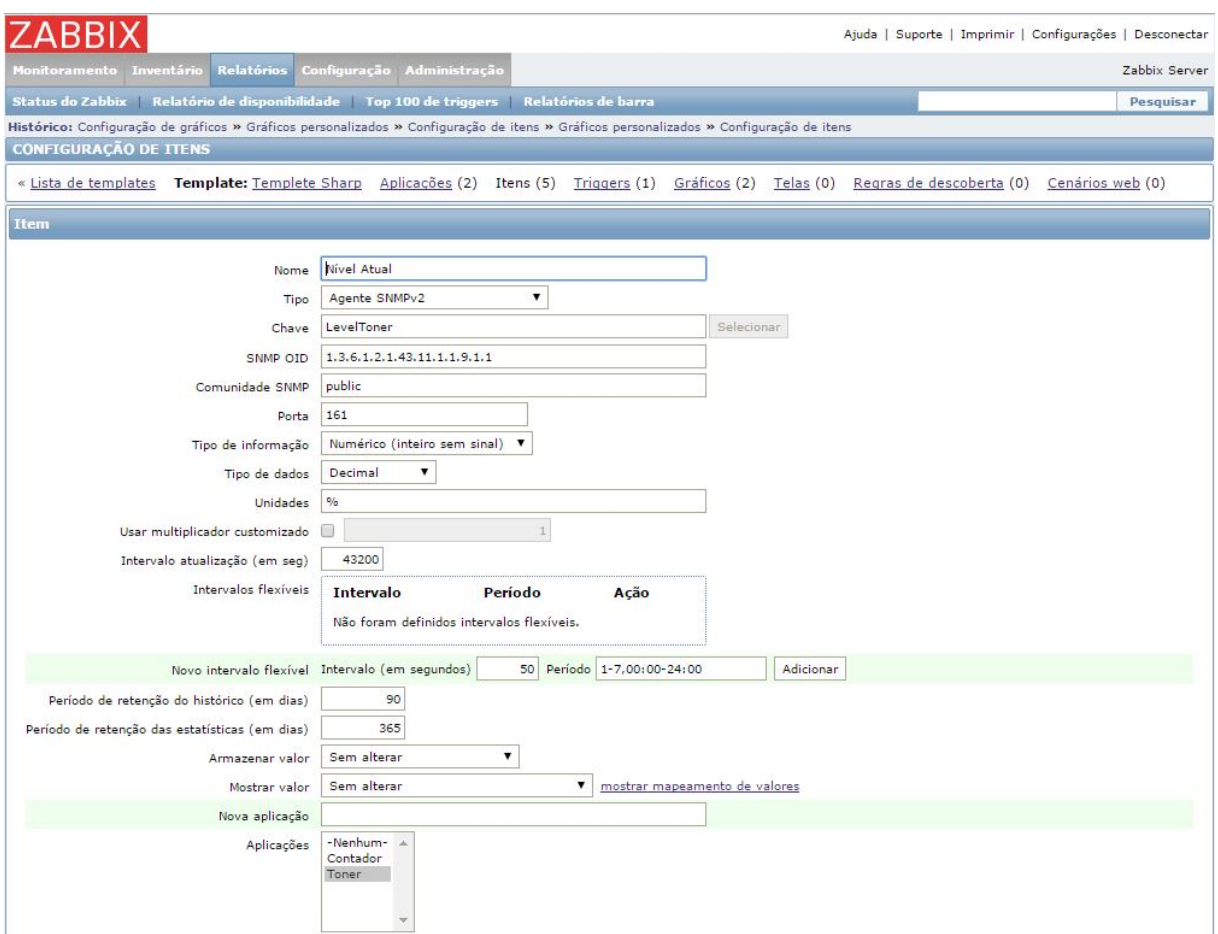

*Figura 7.4: Configuração para coletar o nível atual de tôner da impressora*

Infelizmente o fabricante dessa impressora disponibilizou em sua MIB apenas 5 valores relacionados ao nível de tôner, são eles: 0% quando o tôner já acabou; 25%, 50% e 75% quando existe tôner; e 100% quando o nível do tôner está completo.

Foi criado 2 *triggers* que são acionadas nos valores mais baixos relacionado ao nível de tôner. A primeira *trigger* é disparada quando o nível de tôner chega em 25%, com isso há tempo hábil para o fiscal de contrato conferir se possui em estoque tôner reserva, o grau de severidade escolhido para esse tipo de alerta é **Alto**. Já na segunda *trigger* o evento é alertado quando o nível de tôner chegou em 0% ou seja, acabou o tôner, o grau de severidade

escalonado para esse tipo de evento foi definido como **Desastre.**

Seguindo o padrão da aplicação anterior, para visualizar com maior clareza o nível de tôner, foi elaborado um gráfico em forma de pizza, isso deixa os fiscais de contrato com maior clareza do nível de tôner em tempo real.

#### **7.3.3 Benefícios pós implementação**

Após a implementação do monitoramento das páginas impressas das impressoras, percebe-se que o uso da planilha para anotações de cópias/impressões foi abolido pelos fiscais de contrato, pois a quantidade de erros que ocorriam no momento da digitação era grande e o tempo que era desprendido para realizar essas coletas diárias era muito alto.

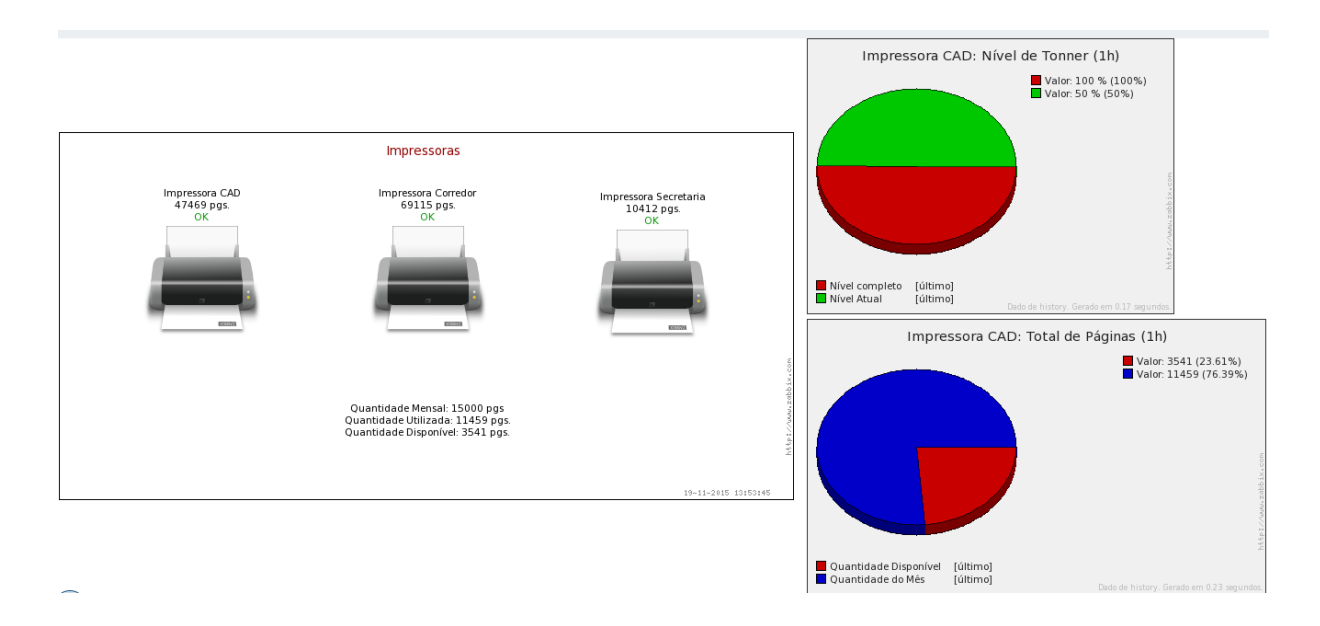

*Figura 7.5: Impressoras monitoradas - Quantidade de impressão e nível de tôner*

Conforme figura 7.5, percebe-se que os fiscais de contrato tenho uma visão macro da quantidade de impressão e nível de tôner de todas as impressoras monitoradas, podendo assim realizar o monitoramento fiel de cada equipamento.

Outro beneficio que podemos elencar é relacionado a tempo para coletar as informações manualmente, logo esse tempo está diretamente ligado as finanças da empresa.

O tempo desprendido para realizar essas coletas e inseri-las na planilha eletrônica, gira em torno de 5 minutos por dia. O valor da hora trabalhada de um técnico é de aproximadamente R\$ 18,00. Ou seja, em 1 ano são gastos 20 horas de mão de obra para realizar essa tarefa e financeiramente R\$ 360,00 pagos pela instituição.

Quanto ao controle de tôner que não existia, teve um grande ganho relacionado ao *downtime* das impressoras devido a falta de tôner, pois a equipe de fiscalização do contrato sempre mantém o equipamento operacional e quantidade suficiente de tôner reserva.

Outra importante questão a ser citada é relacionado aos prejuízos não tangíveis em exceder o limite das impressões ou a falta de tôner em um período de impressões de provas e documentos importantes, visto que se trata de instituição de ensino.

### **7.4 Problema 2: Monitoramento de espaço em disco dos servidores**

#### **7.4.1 Pré implementação**

O Câmpus Capivari possui em sua estrutura atual 3 servidores físicos que atende a demanda tanto da área acadêmica quanto da área administrativa, conforme demostrado na Figura 7.1. Nesses servidores físicos existem diversos servidores virtuais que disponibilizam os serviços acadêmicos e administrativos, exemplo servidor Samba que é responsável pela guarda e compartilhamento de arquivos, tanto para os discentes e docentes quanto para os técnicos administrativos utilizam desse recurso.

E para manter redundância e backup desses servidores virtualizados o câmpus possui 6 HD's externos destinados a esse fim. A equipe de suporte técnico do câmpus desenvolveu um *script* para realizar o desligamento dos servidores virtuais para fins de *backup* das máquinas virtuais. Após a realização da cópia desses servidores no próprio servidor físico, ele liga todos os servidores virtuais exceto os *backups,* o servidor físico realiza a cópia dos servidores que estão desligados em HD's externos.

Na ocasião, os HD's externos possuem capacidade de espaço limitado, em no máximo 2TB, com isso é necessário manter o controle quanto ao espaço em disco utilizado em cada servidor virtual.

Em duas ocasiões foram relatados por discentes que não estavam conseguindo guardar arquivos dentro do servidor Samba destinado ao uso acadêmico. A equipe de suporte do câmpus identificou que o espaço destinado a esse servidor já não era suficiente, com isso houve a necessidade em aumentar o espaço em disco do servidor Samba e por certo momento o serviço ficou indisponível.

Para evitar esse tipo de inconveniência novamente, realizamos a implementação do

monitoramento do espaço em disco de cada servidor virtualizado do câmpus, minimizando assim futuros problemas.

#### **7.4.2 Processo de Implementação do Zabbix**

Para realizar coletas das informações de todos os servidores virtuais tanto da rede administrativa quanto da rede acadêmica foi instalado o Zabbix Agent, visto que é altamente recomendado instalá-lo onde é possível, pois a gama de informações capturadas e tabuladas para o Zabbix Server é bem maior.

O agente instalado foi implementado no modo ativo, ou seja, periodicamente envia os dados que o Zabbix Server solicitou em sua primeira conexão. As configurações utilizadas nos agentes foram feitas conforme o padrão, ou seja, com os parâmetros mínimos para a troca de informações entre o agente e gerente, visto que neste momento não se faz necessário o uso de outros parâmetros. Conforme Figura 7.6.

#### # vi /etc/zabbix/zabbix\_agentd.conf

**Conteúdo Mínimo do Arquivo:** Server=IP do Servidor do Zabbix Hostname=Nome da máquina Cliente StartAgents=3 DebuaLevel=3 PidFile=/var/tmp/zabbix agentd.pid LogFile=/tmp/zabbix\_agentd.log Timeout=3

*Figura 7.6: Configuração mínima do Zabbix Agent Fonte: http://zabbixbrasil.org/wiki/tiki-index.php? page=Instalacao+de+Agente+Zabbix+em+ambiente+Linux*

Foi utilizado outro recurso muito importante incorporado a segunda versão do Zabbix que é a autobusca interna ou LLD (*Low Level Discovery*). Este recurso agrega a descoberta automatizada da rede com o que existe em cada equipamento, possibilitando assim criar regras de descoberta interna no equipamento, executá-las periodicamente e a partir dos dados descobertos pelo LLD o perfil de monitoração do *host* poderá ser modificado.

Para incidentes relativos ao problema em questão, foi criado um *template* cujo a função é padronizar aplicação, itens, *triggers*, gráficos e mapas em todos servidores monitorados, visto que a infraestrutura de servidores do câmpus Capivari segue um padrão de configuração e sistema operacional para todas as redes. O nome utilizado para esse *template* é **Template OS Linux.**

Para utilizarmos a autobusca foi implementado uma regra de descoberta, cujas funcionalidades desta regra é descobrir quantas e quais partições existentes e qual o tamanho dessa partição.

Foram criados protótipos de itens, capaz de capturar o espaço total da partição, sua função de aferir qual o espaço de cada partição. Outro protótipo relevante é espaço utilizado no disco, que verifica a quantidade de espaço que está sendo utilizado. E o terceiro protótipo de item verifica o espaço livre dentro da partição.

| <b>ZABBIX</b>                                                                                                    |                                                               |                  |                  |                                                     |                         | Ajuda   Suporte   Imprimir   Configurações   Desconectar |                      |
|----------------------------------------------------------------------------------------------------|---------------------------------------------------------------|------------------|------------------|-----------------------------------------------------|-------------------------|----------------------------------------------------------|----------------------|
| <b>Inventário</b><br><b>Relatórios</b><br>Configuração<br>donitoramento                                                                            | <b>Administracão</b>                                          |                  |                  |                                                     |                         |                                                          | <b>Zabbix Server</b> |
| Grupos de hosts   Templates   Hosts   Manutenção   Ações   Telas   Slideshows   Mapas   Autobusca   Serviços de TI                                 |                                                               |                  |                  |                                                     |                         |                                                          | Pesquisar            |
| Histórico: Configuração dos templates » Configuração de itens » Dados recentes » Configuração dos templates » Configuração de regras de descoberta |                                                               |                  |                  |                                                     |                         |                                                          |                      |
| <b>CONFIGURAÇÃO DE PROTÓTIPOS DE ITENS</b>                                                                                                    |                                                               |                  |                  |                                                     |                         | Criar protótipo de item                                  |                      |
| Protótipos de itens de Montado descoberta de sistema de arquivo                                                                                    |                                                               |                  |                  |                                                     |                         |                                                          |                      |
| Mostrando 1 para 5 de 5 encontrados                                                                                                    |                                                               |                  |                  |                                                     |                         |                                                          |                      |
| Template: Template OS Linux<br>« Lista de templates<br>Protótipo de gráficos (1)<br>Protótipos de trigger (4)                                      | « Lista de descoberta<br>Protótipos de host (0)               |                  |                  | Autobusca: Montado descoberta de sistema de arquivo | Protótipos de itens (5) |                                                          |                      |
| Nome <sup>1</sup>                                                                                                    | <b>Chave</b>                                                  | <b>Intervalo</b> | <b>Histórico</b> | <b>Estatísticas</b>                                 | <b>Tipo</b>             | <b>Aplicações</b>                                        | <b>Status</b>        |
| Espaco de disco utilizado em {#FSNAME}                                                                                                    | vfs.fs.size[{#FSNAME},used]                                   | 60               | 7                | 365                                                 | Agente Zabbix           | Sistema de Arquivo                                       | Ativo                |
| Espaço livre de disco em {#FSNAME}                                                                                                    | vfs.fs.size[{#FSNAME},free]                                   | 60               | $\overline{7}$   | 365                                                 | Agente Zabbix           | Sistema de Arquivo                                       | Ativo                |
| Espaço livre de disco em {#FSNAME} (porcentagem)<br>∪                                                                                              | vfs.fs.size[{#FSNAME},pfree]                                  | 60               | 7                | 365                                                 | <b>Agente Zabbix</b>    | Sistema de Arquivo                                       | Ativo                |
| Inodes livre em {#FSNAME} (percentage)                                                                                                    | vfs.fs.inode[{#FSNAME},pfree]                                 | 60               | $\overline{7}$   | 365                                                 | <b>Agente Zabbix</b>    | Sistema de Arquivo                                       | Ativo                |
| Total de espaco em disco no {#FSNAME}                                                                                                    | vfs.fs.size[{#FSNAME},total]                                  | 3600             | 7                | 365                                                 | <b>Agente Zabbix</b>    | Sistema de Arquivo                                       | <b>Ativo</b>         |
| Ativar selecionadas<br>$\mathbf{v}$ Ir (0)                                                                                                    |                                                               |                  |                  |                                                     |                         |                                                          |                      |
|                                                                                                    |                                                               |                  |                  |                                                     |                         |                                                          |                      |
|                                                                                                    | Zabbix 2.4.6 é uma marca registrada 2001-2015 pela Zabbix SIA |                  |                  |                                                     |                         | <b>Conectado como 'Admin'</b>                            |                      |

*Figura 7.7: Protótipo de item que captura o espaço de HD*

Para alertar os técnicos de TI do câmpus, foi desenvolvido alguns protótipos *triggers* relacionados ao espaço de disco.

O primeiro alerta é disparado quando o espaço livre do disco está menor que 20 %, neste caso o grau de severidade foi definido como **Atenção.** Outra *trigger* é disparada no momento em que o espaço livre de disco atingiu 10% do disco e o grau de severidade escalonado para este alerta é considerado como **Alto.** O limite máximo para o disparo terceira *trigger* foi definido com 5% livre, neste caso o grau de severidade foi definido como **Desastre.** Essas *triggers* pode ser visualizada na Figura 7.7.

| <b>ZABBIX</b>                                     |                                                                   |              |                                                 |                                                               |                                                                                                    | Aiuda I | Suporte   Imprimir   Configurações   Desconectar |                               |                      |
|---------------------------------------------------|-------------------------------------------------------------------|--------------|-------------------------------------------------|---------------------------------------------------------------|----------------------------------------------------------------------------------------------------|---------|--------------------------------------------------|-------------------------------|----------------------|
| Monitoramento                                     | <b>Inventário</b><br><b>Relatórios</b>                            | Configuração | <b>Administração</b>                            |                                                               |                                                                                                    |         |                                                  |                               | <b>Zabbix Server</b> |
|                                                   |                                                                   |              |                                                 |                                                               | Grupos de hosts Templates Hosts Manutenção Ações Telas Slideshows Mapas Autobusca Serviços de TI                                                            |         |                                                  |                               | Pesquisar            |
|                                                   |                                                                   |              |                                                 |                                                               | Histórico: Configuração de itens » Dados recentes » Configuração dos templates » Configuração de regras de descoberta » Configuração dos protótipos de item |         |                                                  |                               |                      |
|                                                   | <b>CONFIGURAÇÃO DE PROTÓTIPOS DE TRIGGERS</b>                     |              |                                                 |                                                               |                                                                                                    |         |                                                  | Criar protótipo de trigger    |                      |
|                                                   | Protótipos de trigger de Montado descoberta de sistema de arquivo |              |                                                 |                                                               |                                                                                                    |         |                                                  |                               |                      |
|                                                   | Mostrando 1 para 4 de 4 encontrados                               |              |                                                 |                                                               |                                                                                                    |         | Esconder protótipos de trigger desativado i      |                               |                      |
| « Lista de templates<br>Protótipos de trigger (4) | <b>Template: Template OS Linux</b><br>Protótipo de gráficos (1)   |              | « Lista de descoberta<br>Protótipos de host (0) |                                                               | Autobusca: Montado descoberta de sistema de arquivo                                                                                                    |         | Protótipos de itens (5)                          |                               |                      |
| <b>Severidade</b>                                 | Nome $\mathbf{I}^{\uparrow}$                                      |              |                                                 |                                                               | <b>Expressão</b>                                                                                                    |         |                                                  |                               | <b>Status</b>        |
| Desastre                                          | Espaco disponível em disco menor que 5% em {#FSNAME}              |              |                                                 |                                                               | {Template OS Linux:vfs.fs.size[{#FSNAME},pfree].last(0)}<5                                                                                                  |         |                                                  |                               | <b>Ativo</b>         |
| o<br>Alta                                         | Espaço disponível em disco menor que 10% em {#FSNAME}             |              |                                                 |                                                               | {Template OS Linux:vfs.fs.size[{#FSNAME},pfree].last(0)}<10                                                                                                 |         |                                                  |                               | <b>Ativo</b>         |
| Atenção                                           | Espaco disponível em disco menor que 20% em {#FSNAME}             |              |                                                 |                                                               | {Template OS Linux:vfs.fs.size[{#FSNAME}, pfree].last(0)}<20                                                                                                |         |                                                  |                               | <b>Ativo</b>         |
| Atenção                                           | Inodes livres é inferior a 20% no volume de {#FSNAME}             |              |                                                 |                                                               | {Template OS Linux:vfs.fs.inode[{#FSNAME},pfree].last(0)}<20                                                                                                |         |                                                  |                               | <b>Ativo</b>         |
| Ativar selecionadas                               | $\mathbf{v}$ Ir (0)                                               |              |                                                 |                                                               |                                                                                                    |         |                                                  |                               |                      |
|                                                   |                                                                   |              |                                                 |                                                               |                                                                                                    |         |                                                  |                               |                      |
|                                                   |                                                                   |              |                                                 | Zabbix 2.4.6 é uma marca registrada 2001-2015 pela Zabbix SIA |                                                                                                    |         |                                                  | <b>Conectado como 'Admin'</b> |                      |

*Figura 7.8: Protótipo de triggers para espaço disponível em HD*

Outra implementação realizada utilizando o LLD foi o protótipo de gráfico que é capaz de gerar gráficos do tipo torta para cada partição encontrada. Os itens escolhidos para apresentar nesse gráfico são, total de espaço em disco e o espaço livre no disco.

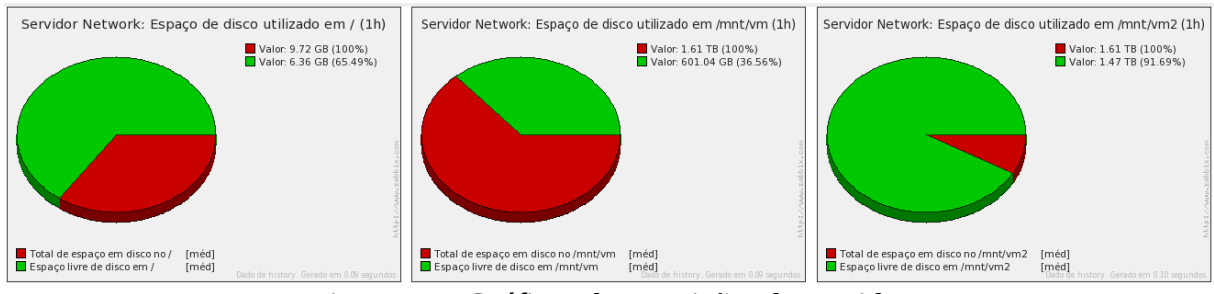

*Figura 7.9: Gráficos das partições do servidor*

Pensando na facilidade visual das partições de cada HD em todos os servidores monitorados, foi implementado uma tela de visualização que o usuário possa acompanhar qualquer servidor virtual.

#### **Benefícios pós implementação**

Com essa implementação podemos perceber que as chances da superlotação do espaço de cada partição podem ser minimizadas, visto que os alertas sonoros e visuais antecipam os técnicos de TI do câmpus, ou seja, manutenção preventiva. Na Figura 7.8 temos o gráfico de um dos servidores com suas respectivas partições, nesse caso o espaço em verde corresponde ao espaço livre do disco.

Conforme relato houve caso do espaço do HD chegou ao limite sem o conhecimento da equipe de TI. O Zabbix veio a agregar esse benefício de manter a equipe de TI do câmpus sempre informado quanto ao real espaço utilizado do HD visualizando através dos gráficos ou alertando-os através das *triggers*.

### **7.5 Problema 3: Indisponibilidade do Wi-Fi (HotSpot) do câmpus**

#### **7.5.1 Pré implementação**

A Coordenadoria de Tecnologia da Informação do câmpus Capivari disponibiliza uma rede Wi-Fi para o uso dos dispositivos móveis dos discentes, docentes, técnicos administrativos e comunidade externa.

Nesta rede sem fio é utilizado um servidor virtual com 2 placas de rede, cuja placa é ligada a LAN e a outra ligada a WAN onde recebemos link fornecido pela Prefeitura de Capivari.

Neste servidor virtual foi implementado o sistema operacional FreeBSD com o software PfSense versão 2.2.4-Release este software possui diversos serviços executando para o funcionamento do captive portal. Dentre eles o DHCP Service que distribui ip aos *hosts* conectados, o FreeRADIUS Service que se conecta a base de usuários externa, o squid versão 4.3.4 que faz a filtragem de conteúdo entre o usuário e a internet.

| 日図<br>日図<br><b>System Information</b><br><b>Interfaces</b><br>servidor5.localdomain<br>1000baseT <full-duplex><br/><b>Name</b><br/><b>WAN</b><br/>↑<br/><b>Version</b><br/>2.2.4-RELEASE (amd64)<br/>172.16<br/>built on Sat Jul 25 19:57:37 CDT 2015<br/>1000baseT <full-duplex><br/>FreeBSD 10.1-RELEASE-p15<br/><b>DLAN</b><br/>٠<br/>10.1<br/>Update available. Click Here to view update.<br/>Platform<br/>pfSense<br/>四日図<br/><b>Services Status</b><br/>Intel(R) Xeon(R) CPU E5-2650 v2 @ 2.60GHz<br/><b>CPU Type</b><br/><b>Service</b><br/><b>Description</b><br/><b>Status</b><br/>4 CPUs: 1 package(s) x 4 core(s)<br/>66<br/>Gateway Monitoring Daemon<br/>apinger<br/>D<br/>17 Hours 32 Minutes 13 Seconds<br/><b>Uptime</b><br/>OC<br/>SNMP Service<br/>bsnmpd<br/>D<br/><b>Current</b><br/>Tue Nov 10 17:56:12 BRST 2015<br/>date/time<br/>Icap inteface for squid and clamav<br/>Q<br/>c-icap<br/><math>\mathbf x</math><br/>integration<br/>127, 0, 0, 1<br/><b>DNS</b><br/>8,8,8,8<br/><b>GG</b><br/>captiveportal<br/>Captive Portal: cpzone<br/>o<br/>server(s)<br/>8.8.4.4<br/>Q<br/>clamd<br/>Clamay Antivirus<br/><math>\mathbf{x}</math><br/>Last config<br/>Tue Nov 10 0:25:00 BRST 2015<br/><b>aa</b><br/><b>DHCP</b> Service<br/>dhcpd<br/>D<br/>change<br/>66<br/>DNS Forwarder<br/>D<br/>dnsmasg<br/><b>State table</b><br/>0% (1770/406000)<br/>8G<br/>size<br/>FreeRADIUS<br/>The FreeRADIUS daemon<br/>d<br/>Show states<br/>aa<br/>ntpd<br/>NTP clock sync<br/>G<br/><b>MBUF Usage</b><br/>8% (2030/26584)<br/>88<br/>radiusd<br/>FreeRADIUS Server<br/>Œ<br/>0.76, 0.92, 0.88<br/>Load average<br/>ac<br/>squid<br/>Proxy server Service<br/>о<br/>CPU usage<br/>9%<br/>図図<br/><b>Captive Portal Status</b><br/>Memory<br/>7% of 4061 MB<br/>usage<br/><b>SWAP usage</b><br/>0% of 2047 MB<br/>/ (ufs): 17% of 5.8G<br/>Disk usage<br/>/var/run (ufs in RAM): 4% of 3.4M</full-duplex></full-duplex> | 日時       | <b>Save Settings</b> |  |  |
|----------------------------------------------------------------------------------------------------|----------|----------------------|--|--|
|                                                                                                    |          |                      |  |  |
|                                                                                                    |          |                      |  |  |
|                                                                                                    |          |                      |  |  |
|                                                                                                    |          |                      |  |  |
|                                                                                                    |          |                      |  |  |
|                                                                                                    |          |                      |  |  |
|                                                                                                    |          |                      |  |  |
|                                                                                                    |          |                      |  |  |
|                                                                                                    |          |                      |  |  |
|                                                                                                    |          |                      |  |  |
|                                                                                                    |          |                      |  |  |
|                                                                                                    |          |                      |  |  |
|                                                                                                    |          |                      |  |  |
|                                                                                                    |          |                      |  |  |
|                                                                                                    |          |                      |  |  |
|                                                                                                    |          |                      |  |  |
|                                                                                                    |          |                      |  |  |
|                                                                                                    |          |                      |  |  |
|                                                                                                    |          |                      |  |  |
|                                                                                                    |          |                      |  |  |
|                                                                                                    | Gateways | 日図                   |  |  |

*Figura 7.10: Dashboard do PfSense em funcionamento no câmpus Capivari Fonte: Coordenadoria de Tecnologia da Informação do câmpus*

O câmpus possui apenas 1 *access point* para o uso dos usuários finais, mas já existe a projeção de ampliação dessa rede utilizando mais 5 *access point,* melhorando assim a área de cobertura da rede Wi-Fi.

Para acessar a internet o usuário precisa conectar a rede Wi-Fi, em seguida abrir o navegador de internet e utilizar as credenciais para se autenticar no sistema ou o *Voucher* em caso de visitantes. Por fim o próprio sistema redireciona o usuário para a página inicial do site do câmpus Capivari, a partir desse momento o usuário já pode utilizar da internet. A tela de autenticação ao HotSpot pode ser visualizada na Figura 7.10.

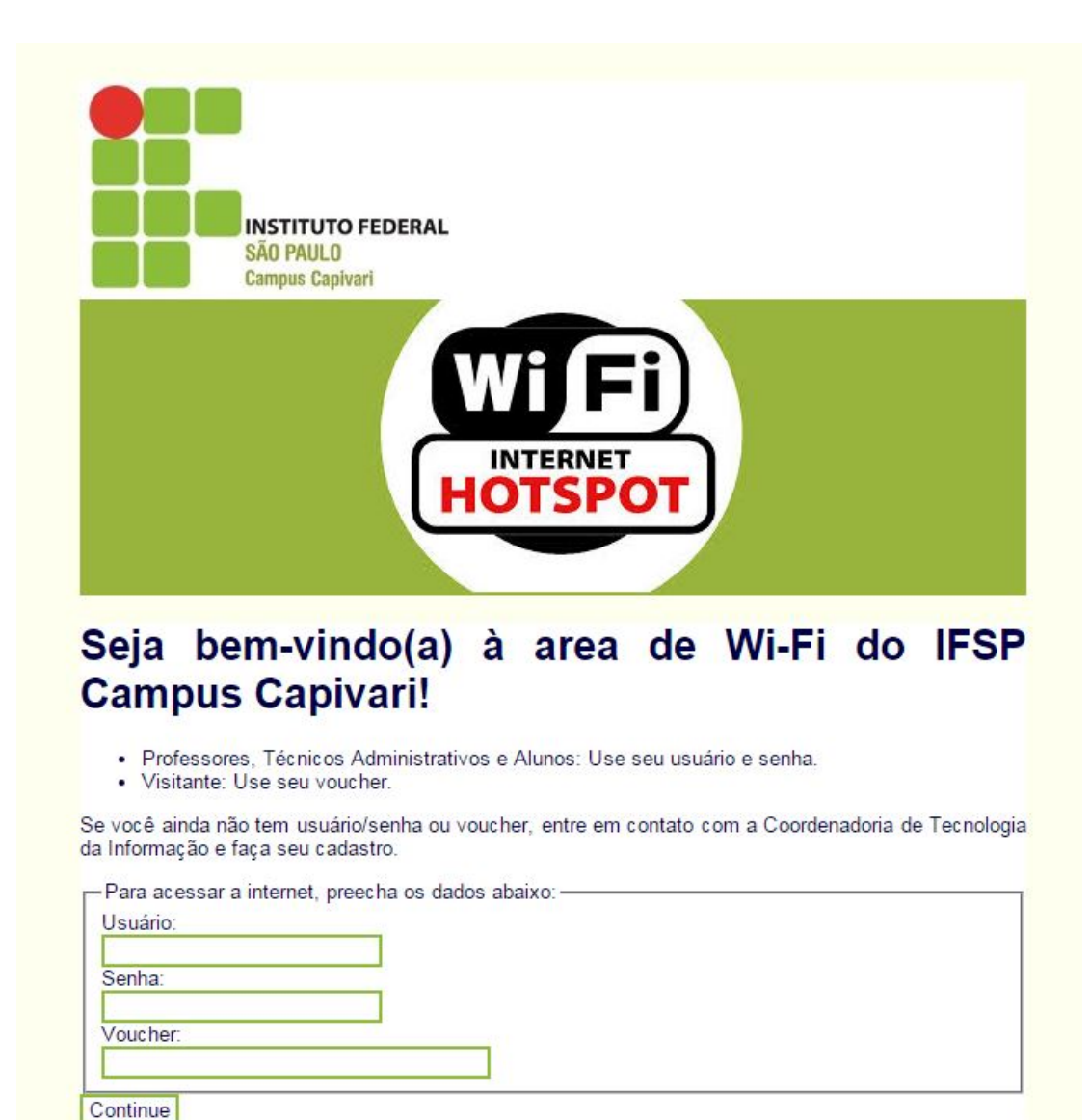

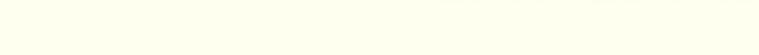

@2013 - Copyright - Desenvolvido por T.I. IFSP Campus Cap io 1.0 - 20/08/2013 - To

*Figura 7.11: Tela de autenticação para uso da rede Wi-Fi do câmpus Capivari Fonte: Coordenadoria de Tecnologia da Informação do câmpus*

Em diversas ocasiões relatadas pela equipe de TI do câmpus, os usuários do serviço Wi-Fi (HotSpot) deslocavam-se até o departamento de informática informando que não estavam conseguindo acesso à internet devido indisponibilidade do sistema.

Para solucionar este tipo de problema eram realizados alguns procedimentos como por exemplo, *restart* do *access point* devido travamento do equipamento, reinício do FreeRADIUS *service* que por motivo ainda desconhecido que deixava de funcionar, houve caso em que foi necessário reiniciar o servidor para normalizar o sistema.

#### **7.5.2 Processo de Implementação do Zabbix**

O processo de implantação do monitoramento dessa rede se deu através da utilização de um *template* disponibilizado<sup>[13](#page-55-0)</sup> pela comunidade Zabbix, cujo o nome foi mantido. A comunicação do Zabbix Server com o agente monitorado se deu através do protocolo SNMP v2.

Neste *template* já exitem aplicações para o monitoramento de diversos itens, dentre eles, processos e *status* do sistema, espaço de disco, memória, interface de rede. Conforme pode ser visto na Figura 7.11. Também foi customizado o monitoramento web no *template*, para monitorar o captive portal do câmpus. Com o uso deste *template* houve ganho de tempo na implementação, bastando apenas customizar para atender as necessidades.

|        |                                       | Grupos de hosts   Templates   Hosts   Manutenção   Ações   Telas   Slideshows   Mapas   Autobusca   Serviços de TI                                              |  |  |                |                   | Pesquisar                     |
|--------|---------------------------------------|----------------------------------------------------------------------------------------------------|--|--|----------------|-------------------|-------------------------------|
|        | <b>CONFIGURAÇÃO DE APLICAÇÕES</b>     | Histórico: Configuração de protótipos de trigger » Configuração dos templates » Configuração de aplicações » Configuração de itens » Configuração dos templates |  |  |                |                   | Criar aplicação               |
|        | <b>Aplicações</b>                     |                                                                                                    |  |  |                | Grupo 800 FreeBSD | ▼ Host Template PfSense 2.1 ▼ |
|        | Mostrando 1 para 14 de 14 encontrados |                                                                                                    |  |  |                |                   |                               |
|        |                                       | « Lista de templates Template: Template PfSense 2.1 Aplicações (14) Itens (56) Triggers (0) Gráficos (0) Telas (0) Regras de descoberta (3) Cenários web (0)    |  |  |                |                   |                               |
|        | Aplicação <sup>1</sup>                |                                                                                                    |  |  | <b>Mostrar</b> |                   |                               |
|        | hrMemory                              |                                                                                                    |  |  | Itens $(4)$    |                   |                               |
|        | hrProcessorEntry                      |                                                                                                    |  |  | Itens $(1)$    |                   |                               |
| 0      | hrStorage                             |                                                                                                    |  |  | Itens $(0)$    |                   |                               |
|        | hrSystem                              |                                                                                                    |  |  | Itens $(3)$    |                   |                               |
| 0      | pfCounter                             |                                                                                                    |  |  | Itens $(6)$    |                   |                               |
| O      | pfInterfaces                          |                                                                                                    |  |  | Itens $(0)$    |                   |                               |
| □      | pfInterfacesIfEntry                   |                                                                                                    |  |  | Itens $(0)$    |                   |                               |
| $\Box$ | pfLimits                              |                                                                                                    |  |  | Itens $(3)$    |                   |                               |
| O      | pfLogInterface                        |                                                                                                    |  |  | Itens $(7)$    |                   |                               |
| $\Box$ | pfStateTable                          |                                                                                                    |  |  | Itens $(4)$    |                   |                               |
| 0      | pfStatus                              |                                                                                                    |  |  | Itens $(2)$    |                   |                               |
| U      | pfTables                              |                                                                                                    |  |  | Itens $(2)$    |                   |                               |
| O      | pfTimeouts                            |                                                                                                    |  |  | Itens $(19)$   |                   |                               |
|        | system                                |                                                                                                    |  |  | Itens $(5)$    |                   |                               |
|        | Ativar selecionadas                   | $\mathbf{V}$ Ir (0)                                                                                                    |  |  |                |                   |                               |
|        |                                       |                                                                                                    |  |  |                |                   |                               |
|        |                                       | Zabbix 2.4.6 é uma marca registrada 2001-2015 pela Zabbix SIA                                                                                                   |  |  |                |                   | Conectado como 'Admin'        |

*Figura 7.12: Template Pfsense com suas aplicações* 

Para monitorar a disponibilidade do HotSpot do câmpus Capivari houve a necessidade de criar um cenário web onde é configurado a página a ser acessada, os passos a serem seguidos e os códigos de retorno da página web, conforme a RFC 2616<sup>[14](#page-55-1)</sup>.

A primeira aba (cenário) são definidos o nome, aplicação, intervalo de atualização, quantidade de tentativa e qual navegador para execução dos testes. Na segunda aba (passos), foi criado 2 passos para os testes, no primeiro definimos um nome e a URL do teste, em nosso

<span id="page-55-0"></span><sup>13</sup> *https://github.com/ccesario/public/tree/master/zabbix/templates/pfsense/2.1*

<span id="page-55-1"></span><sup>14</sup> *http://tools.ietf.org/html/rfc2616#section-10*

caso foi utilizado o endereço que direciona a página de autenticação e o código requerido 200, no segundo passo também definimos outro nome, a URL onde o sistema deve ir após a autenticação e o código requerido que é 200.

Após a configuração do *template* foi criado um *host* virtual, que tem a função de executar os testes de conexão a sites externos, em nosso cenário este *host* é o próprio Zabbix Server associado a este *host* virtual o *template* criado anteriormente.

Por fim foi criado uma *trigger* que monitora a disponibilidade do site, caso o valor de retorno do site seja diferente de "OK" o alerta é disparado com a severidade de nível alto.

#### **7.5.3 Benefícios pós implementação**

Com o monitoramento do sistema de HotSpot do câmpus Capivari os técnicos de TI conseguem identificar com rapidez quaisquer incidentes, a quantidade real de incidentes e os momentos das ocorrências destes incidentes.

Para a equipe de TI a quantidade de reclamações quanto ao acessos dessa rede extinguiram, com isso a equipe pode desprender seu esforços ao atendimento de outras demandas.

# **8 CONSIDERAÇÕES FINAIS**

Durante o desenvolvimento desse trabalho foi possível perceber a grande importância do monitoramento de equipamentos, serviços e sistemas de redes de computadores, sendo ela de pequeno, médio e grande porte. Neste período houve a oportunidade de acompanhar algumas ocorrências relacionados a indisponibilidade de equipamentos, serviços e sistemas.

Ter as informações corretas, possibilita aos administradores de rede tomar decisões coerente e em tempo hábil, minimizando assim o *downtime* de equipamentos e principalmente a ociosidade do usuário final dependente daquele sistema ou serviço.

Com a implantação do Zabbix nas redes do câmpus Capivari, podemos elencar algumas importantes características e benefícios encontrados no decorrer desse trabalho como descrito a seguir:

A automatização dos processos como os realizados nas impressoras, que antes era feito manualmente, fez com que a equipe de TI focassem seus esforços em reais problemas que necessitam de acompanhamento pessoal de um técnico.

A facilidade, agilidade e rapidez em diagnosticar possíveis problemas quanto ao armazenamento dos *backups* de servidores virtuais, visto que essas unidades de armazenamento externo que o câmpus adquiriu em 2013, possuem uma grande limitação de espaço. Isso possibilitou que a equipe gestora estude nova estratégia com os equipamentos atuais, ate a aquisição de novos HD's externos ou ate mesmo uma solução de *Storage.*

As características no processo de implantação do sistema de monitoramento e gerenciamento de redes de computadores Zabbix, podem ser citadas como aspectos positivos e negativos.

Relacionado a natureza positiva da implantação do Zabbix, o sistema é totalmente livre regido sobre licença GPL v2, ou seja, para a instituição de ensino IFSP câmpus Capivari que uma autarquia federal e dependente de verbas públicas é muito importante evitar a oneração financeira com sistemas proprietárias.

Ainda sobre o aspecto positivo, podemos elencar que, o câmpus Capivari não existia nenhuma ferramenta de monitoramento de rede implantada e com esse trabalho possibilitou visualizar o quão importante é o trabalho dos técnicos de TI, para manter o bom funcionamento e sincronismo dos equipamentos que compõe a rede de computadores.

Outro ponto positivo que deve ser citado é relacionado a comunidade brasileira que apoia o Zabbix, tanto em redes socias quanto em blogs, os usuários deste sistema são muito ativos, sanando dúvidas e sugerindo melhorias e customizações para quem está implementando a ferramenta.

Contudo, podemos dizer que o sistema de monitoramento de rede Zabbix, assegura a equipe gestora de TI do câmpus maior tranquilidade em nível de equipamentos, serviços e sistemas. Pois a automatização de alertas aos incidentes garante a assertividade, pontualidade e principalmente a manutenção preventiva a nível operacional da equipe de TI.

### **8.1 Dificuldades encontradas**

Houve dificuldades em alguns períodos de desenvolvimento deste trabalho, a exemplo da curva de aprendizado com o Zabbix, visto que foi uma ferramenta um tanto quanto nova para explorá-la e num primeiro momento para fazer a instalação.

Outra dificuldade é relacionado a conteúdo bibliográfico direcionado ao Zabbix. Foram encontrados poucos livros publicados e apenas 2 livros em português, porém em contra partida, como dito anteriormente, a comunidade de usuário é muito prestativa e solicita a ajudar.

A maior dificuldade encontrada esta diretamente ligada ao câmpus Capivari. O mesmo tem um problema de instabilidade na rede elétrica de forma que há diversas quedas e surtos. Até mesmo os equipamentos de *nobreak* foram danificados várias vezes, com isso inviabilizou seu uso, ou seja, todos os equipamentos de TI estão ligados diretamente na rede elétrica. Este problema já foi diagnosticado e atestado por engenheiro eletricista, mas infelizmente até a conclusão deste trabalho não há previsão de manutenção na rede elétrica.

Com isso houve um comprometimento muito grande ao desenvolvimento do trabalho, pois com as quedas elétricas o banco de dados corrompia e todas as coletas realizadas não era possível recuperá-las.

Num primeiro momento foi utilizado o banco de dados MySQL versão 5.5 e o Zabbix versão 2.4.3 e sempre que havia os problemas elétricos relatados anteriormente todo o banco era comprometido, houve diversas tentativas para recuperação dos dados coletados porém sem sucesso.

No final do trabalho optou-se em mudar o banco de dados, passando a ser utilizado o

PostgreSQL versão 9.3 e o Zabbix versão 2.4.6, notamos que em três eventos de paradas elétricas houve problemas com o banco de dados porém, o próprio Zabbix sugere um comando (REINDEX) a ser executado no *shell* do PostgreSQL, com isso as tabelas eram corrigidas e todo o sistema retornara a seu perfeito funcionamento.

### **8.2 Trabalhos futuros**

Como possíveis trabalhos futuros podemos elencar alguns itens relevantes:

- Implementação do Zabbix Proxy;
- Monitorar outros sistemas operacionais tais como, Windows, HP-UX, toda a família BSD;
- Monitoramento de equipamentos e sistemas utilizando os protocolos IPMI e JMX;
- Implementação de outras API's e pluggins ao Zabbix, como ZabTree no auxílio ao tratamento de eventos, Zabbix-Geo criando mapas dinâmicos utilizando do recurso do *Google Maps* representando assim a localização geográfica dos *hosts* e seus incidentes em tempo real;
- Unificar outras ferramentas de forma que trabalhem em conjunto do Zabbix como por exemplo. Grafana para gerar gráficos mais elaborados, GLPI para gerar chamados automatizados, OCS inventory para o controle de inventários. PUPPET para configurar e automatizar instalações de pacotes e softwares em vários servidores, mantendo a configuração centralizada.
- Implementação do envio de alertas por e-mail, sms, jabber (mensageiro instantâneo).

# **9 REFERÊNCIAS**

- ASSOCIAÇÃO BRASILEIRA DE NORMAS TÉCNICAS. **NBR 5462**: **Confiabilidade e mantenabilidade.** Rio de Janeiro: ABNT, 1994.
- BJORKLUND, M.; SCHOENWAELDER, J. **RFC 7407: A YANG Data Model for SNMP Configuration.** IETF, dez. 2014.
- CASE, J.; FEDOR, M.; SCHOFFSTALL, M.; DAVIN, C. **RFC 1089: SNMP Over Ethernet.** IETF, fev. 1989.
- CASE, J. D.; FEDOR, M.; SCHOFFSTALL, M. L.; DAVIN, J. **RFC 1157: Simple Network Management Protocol (SNMP).** IETF, mai. 1990.
- CASE, J.; MUNDY, R.; PARTAIN, D.; STEWART, B. **RFC 3410: Introduction and Applicability Statements for Internet-Standard Management Framework.** IETF, dez. 2002.
- CORREIA, M. F. **Gerência de Redes.** União Educacional de Minas Gerais, 2004. Disponível em: <http://www.si.lopesgazzabi.com.br/TFC/monografias/MONOGRAFIA %252013011062.pdf> Acessado em: 02 set. 2015.
- COULOURIS, G; DOLLIMORE, J; KINDBERG, T. **Sistemas Distribuidos: Conceitos e Projetos.** 4.ed. São Paulo: Bookman Companhia Editora, 2007. 780 p.
- DEITEL, H. M; DEITEL, P. J; CHOFFNES, D. R. **Sistemas Operacionais.** 3.ed. São Paulo: Pearson Prentice Hall, 2005. 760 p.
- HEIN, M.; GRIFFITHS, D. **SNMP Versions 1 & 2 Simple Network Management Protocol Theory and Practice.** London: Internetional Thomson Computer Press, 1995.
- HORST, A. H. S; PIRES, A. S; DÉO, A. L. B. **De A a ZABBIX.** 1.ed. São Paulo: Novatec Editora Ltda, fev. 2015. 411 p.
- INSTITUTO FEDERAL DE SÃO PAULO. **O Instituto Federal de São Paulo.** Disponível em: <http://www.ifsp.edu.br/index.php/instituicao/ifsp.html> Acessado em: 25 out. 2015.
- INSTITUTO FEDERAL DE SÃO PAULO CAMPUS CAPIVARI. **O câmpus.** Disponível em: <http://www.ifspcapivari.com.br/ifsp-capivari/> Acessado em: 25 out. 2015.
- KUROSE, F; ROSS, K. W. **Rede de Computadores e a Internet: uma abordagem topdown.** 5.ed. São Paulo: Peason Education, 2010. 614 p.
- LIMA, J. R.; **Monitorando interface IPMI.** jul. 2012. Disponível em: <http://www.vivaolinux.com.br/artigo/Monitorando-interface-IPMI> Acessado em: 12 out. 2015.
- LIMA, M. M. A. E. **Introdução a Gerenciamento de Redes TCP/IP.** Disponível em: <https://memoria.rnp.br/newsgen/9708/n3-2.html> Acessado em: 4 ago. 2015.
- MACHADO, F. B; MAIA, L. P. **Arquitetura de Sistemas Operacionais.** 4.ed. Rio de Janeiro: Livros Técnicos e Científicos Editora S.A., 2007. 304 p.
- MOURA. D. R.; SCHMIDT, K. **Essential SNMP.** 2.ed. Editora O'Reilly, 2005. 462 p.
- ONE LINEA TELECOM, "**Boletim Técnico One Linea.**" Disponível em: <http://www.onelinea.com.br/pdfs/bto-gerenciamento-redes.pdf> Acessado em: 13 ago. 2015
- SAYDAM, T.; MAGENDAZ, T. **"From networks and network Management into Service Management."** Journal of Networks and Systems Management, vol.4, n. 4, dez 1996, p. 345-348.
- SMITH, R. et. al. **RFC 1759: Print MIB.** IETF, mar. 1995.
- SNMP RESEARCH INTERNATIONAL, INC. **SNMP RFCs.** Disponível em: <http://www.snmp.com/protocol/snmp\_rfcs.shtml> Acessado em: 14 set. 2015
- STALLINGS, W. **Redes e Sistemas de Comunicação de Dados: Teoria e Aplicações Corporativas.** 5. ed. Rio de Janeiro: Elsevier, 2005.
- TANENBAUM, Andrew S. **Redes de Computadores.** 4.ed. Editora Campus (Elsevier), 2003.
- TORRES, G. **Redes de Computadores Curso Completo.** 1.ed. Rio de Janeiro: Axcel Books do Brasil Editora, 2001. 664p.

## **APÊNDICE A – INSTALAÇÃO DO ZABBIX SERVER 2.4 COM POSTGRESQL 9.3**

# Variáveis para facilitar a instalação export VERSAO="2.4.7"; export SOURCE\_DIR="/install/zabbix-\$VERSAO"; export SENHA="zabbix"; export SENHAROOT="zabbix\_root"; export NOMEBANCO="zbx\_db"; export USUARIODB="zbx\_user" export ZABBIXCONF="/usr/local/etc/zabbix\_server.conf" export PHPINI="/etc/php.ini"; export POSTGRESQL="/var/lib/pgsql/9.3/data/postgresql.conf"; export PG\_HBA="/var/lib/pgsql/9.3/data/pg\_hba.conf";

# Repositório EPEL wget http://epel.gtdinternet.com/6/x86\_64/epel-release-6-8.noarch.rpm rpm -ivh epel-release-6\*.rpm

# Instalar ferramentas de desenvolvimento yum -y install groupinstall 'Development Tools' yum -y install zlib-devel glibc-devel curl-devel automake libidn-devel openssl-devel yum -y install rpm-devel

# Pré-requisito - SNMP yum -y install net-snmp net-snmp-devel net-snmp-utils

# Pré-requisito - Sistema Operacional yum -y install OpenIPMI OpenIPMI-devel libssh2-devel make fping yum-utils

# Pré-requisito - INTERFACE WEB yum -y install php php-bcmath php-gd php-mbstring php-xml php-ldap httpd php-curl phppgsql

# Pré-requisito - BANCO DE DADOS PostgreSql rpm -Uvh http://yum.postgresql.org/9.3/redhat/rhel-6-x86\_64/pgdg-centos93-9.3- 1.noarch.rpm yum install -y postgresql93-server postgresql93-contriby postgresql93 postgresql93-devel php-pgsql nodejs-pg

# Atualizar tudo yum -y update

# Criar usuário e grupo zabbix para o sistema operacional groupadd zabbix useradd -g zabbix zabbix

# Inicializar o PostgreSQL

service postgresql-9.3 initdb

# Colocar PostgreSQL na inicialização automática chkconfig --add postgresql-9.3 chkconfig postgresql-9.3 on

#Backup das configurações originais do PostgreSQL cp -Rap \$POSTGRESQL \$POSTGRESQL.bkp cp -Rap \$PG\_HBA \$PG\_HBA.bkp

# Configurar o POSTGRESQL.CONF echo "listen\_addresses = 'localhost'" > \$POSTGRESQL; echo "port = 5432" >> \$POSTGRESQL; echo "max\_connections = 100" >> \$POSTGRESQL; echo "shared\_buffers = 128MB" >> \$POSTGRESQL; echo "dynamic\_shared\_memory\_type = posix" >> \$POSTGRESQL; echo "log\_destination = 'stderr'" >> \$POSTGRESQL; echo "logging\_collector = on"  $\gg$  \$POSTGRESQL; echo "log\_directory = 'pg\_log'" >> \$POSTGRESQL; echo "log\_filename = 'postgresql-%a.log'" >> \$POSTGRESQL; echo "log\_truncate\_on\_rotation = on" >>  $$POSTGRESOL;$ echo "log\_rotation\_age = 1d" >> \$POSTGRESQL; echo "log\_rotation\_size =  $0$ " >> \$POSTGRESQL; echo "log\_line\_prefix =  $\frac{1}{2}$ %m >" >> \$POSTGRESQL; echo "log\_timezone = 'Brazil/East'" >> \$POSTGRESQL; echo "datestyle = 'iso, dmy'" >> \$POSTGRESQL; echo "timezone = 'Brazil/East'" >> \$POSTGRESQL; echo "lc\_messages = 'pt\_BR.UTF-8'" >> \$POSTGRESQL; echo "lc\_monetary = 'pt\_BR.UTF-8'" >> \$POSTGRESQL; echo "lc\_numeric = 'pt\_BR.UTF-8'" >> \$POSTGRESQL; echo "lc\_time = 'pt\_BR.UTF-8'" >> \$POSTGRESQL; echo "default text search\_config = 'pg\_catalog.portuguese'"  $>>$  \$POSTGRESQL;

# Configurar o PG\_HBA

echo "host all all trust" > \$PG\_HBA; echo "host all all  $127.0.0.1/32$  trust"  $>>$  \$PG HBA; echo "host all all :: $1/128$  trust" >> \$PG HBA; echo "host zbx db zbx user  $127.0.0.1/32$  trust"  $>>$  \$PG HBA;

# Reiniciar o serviço de banco de dados service postgresql-9.3 restart

# Acessar o banco de dados via PSQL su postgres psql

#Criar o usuário zbx\_user no banco de dados CREATE USER zbx\_user;

# Adicionando a senha para usuário do banco de dados

ALTER USER zbx\_user WITH PASSWORD 'zabbix';

# Criar o banco de dados CREATE DATABASE zbx\_db;

# Garantir privilégio de acesso ao banco de dados GRANT ALL PRIVILEGES ON DATABASE zbx\_db TO zbx\_user;

# Alterar o owner do banco zbx\_db para o usuario zbx\_user ALTER DATABASE zbx\_db OWNER TO zbx\_user;

# Sair do prompt do banco de dados  $\mathsf{p}/\mathsf{q}$ exit

# Inicializar o apache service httpd start

# Colocar o apache na inicialização automática chkconfig --add httpd chkconfig httpd on

# Backup das configurações do PHP.INI cp -Rap \$PHPINI \$PHPINI.bkp

# Configurando o PHP.INI

sed -i "s/date.timezone/;date.timezone/" \$PHPINI; sed -i "s/max\_execution\_time/;max\_execution\_time/" \$PHPINI; sed -i "s/max\_input\_time/;max\_input\_time/" \$PHPINI; sed -i "s/post\_max\_size/;post\_max\_size/" \$PHPINI;

# Atualizando os pré-requisitos do zabbix no php.ini echo "date.timezone =America/Sao\_Paulo" >> \$PHPINI; echo "max\_execution\_time =  $300" >>$  \$PHPINI: echo "max\_input\_time = 300" >> \$PHPINI; echo "post\_max\_size =  $16M$ " >> \$PHPINI; echo "always\_populate\_raw\_post\_data=-1" >> \$PHPINI;

# Reiniciar o apache service httpd restart

# Criar diretório INSTALL e acessá-lo mkdir /install cd /install

# Baixar o arquivo do zabbix na pasta INSTALL wget http://downloads.sourceforge.net/project/zabbix/ZABBIX%20Latest%20Stable/ \$VERSAO/zabbix-\$VERSAO.tar.gz

# Descompactar o arquivo

tar xzvf zabbix-\$VERSAO.tar.gz

# Entrar na pasta descompactada cd zabbix-\$VERSAO

# Copiar dados para o zbx\_db

psql -U zbx\_user -W zbx\_db < \$SOURCE\_DIR/database/postgresql/schema.sql psql -U zbx\_user -W zbx\_db < \$SOURCE\_DIR/database/postgresql/images.sql psql -U zbx\_user -W zbx\_db < \$SOURCE\_DIR/database/postgresql/data.sql

#intalação da GUI do Zabbix cp -Rpv frontends/php/\* /var/www/html/

# Compilar os binários (Servidor Zabbix com POSTGRESQL + Agente) ./configure --enable-server --enable-agent --with-postgresql=/usr/pgsql-9.3/bin/pg\_config --with-net-snmp --with-libcurl --with-libxml2 --with-openipmi && make install

# Backup dos aquivos de configuração do Zabbix Server cp /usr/local/etc/zabbix\_server.conf /usr/local/etc/zabbix\_server.conf.bkp

# Parâmetros de configuração do Zabbix Server echo "DBHost=127.0.0.1" > \$ZABBIXCONF echo "DBPort=5432" >> \$ZABBIXCONF echo "DBName=\$NOMEBANCO" >> \$ZABBIXCONF echo "DBUser=\$USUARIODB" > \$ZABBIXCONF echo "DBPassword=\$SENHA" >> \$ZABBIXCONF echo "StartPollers=8" >> \$ZABBIXCONF echo "StartPollersUnreachable=8" >> \$ZABBIXCONF echo "StartTrappers=8" >> \$ZABBIXCONF echo "StartPingers=4" >> \$ZABBIXCONF echo "StartDiscoverers=2" >> \$ZABBIXCONF echo "StartHTTPPollers=2" >> \$ZABBIXCONF echo "HousekeepingFrequency=24" >> \$ZABBIXCONF echo "MaxHousekeeperDelete=10000" >> \$ZABBIXCONF echo "StartDBSyncers=5" >> \$ZABBIXCONF echo "HistoryCacheSize=32M" >> \$ZABBIXCONF echo "TrendCacheSize=32M" >> \$ZABBIXCONF echo "HistoryTextCacheSize=64M" >> \$ZABBIXCONF echo "CacheSize=32M" >> \$ZABBIXCONF echo "DebugLevel=3" >> \$ZABBIXCONF echo "PidFile=/tmp/zabbix\_server.pid" >> \$ZABBIXCONF echo "LogFileSize=10" >> \$ZABBIXCONF echo "LogFile=/tmp/zabbix\_server.log" >> \$ZABBIXCONF echo "Timeout=3" >> \$ZABBIXCONF

# Copiar o arquivo de inicialização do servidor Zabbix cp \$SOURCE\_DIR/misc/init.d/fedora/core5/zabbix\_server /etc/init.d chkconfig --add zabbix\_server chkconfig zabbix\_server on

#inicializando o zabbix server service zabbix\_server start

# Verificar se o server esta rodando tail /tmp/zabbix\_server.log

# Copiar o arquivo de inicialização do Zabbix Agent cp \$SOURCE\_DIR/misc/init.d/fedora/core5/zabbix\_agentd /etc/init.d chkconfig --add zabbix\_agentd chkconfig zabbix\_agentd on

# Inicializando o zabbix server service zabbix agentd start

# Desabilitando SELinux (apenas para teste, em produção deve ser devidamente configurado) echo "SELINUX=disabled" > /etc/selinux/config echo "SELINUXTYPE=targeted" >> /etc/selinux/config

# Firewall desabilitado (apenas para teste, em produção deve ser devidamente configurado) service iptables stop

## **APÊNDICE B – CONCLUSÃO DA INSTALAÇÃO DO ZABBIX 2.4 VIA** *BROWSER*

Usando um navegador web, acessar o endereço IP do Zabbix Server (http://ipdozabbix)

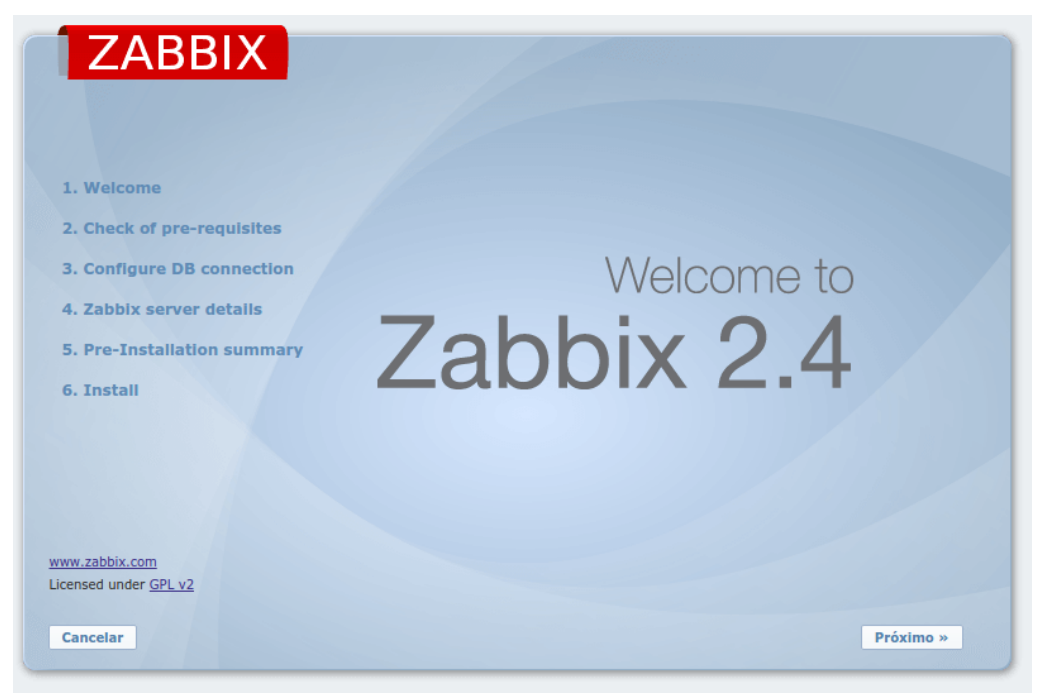

*Figura 1: Tela de boas vindas a instalação do Zabbix Server*

|                             | 2. Check of pre-requisites           |                    |                  |    |
|-----------------------------|--------------------------------------|--------------------|------------------|----|
|                             |                                      | <b>Valor atual</b> | <b>Requerido</b> |    |
| 1. Welcome                  | <b>Versão PHP</b>                    | 5.3.3              | 5.3.0            | OK |
|                             | Opção PHP memory limit               | 128M               | 128M             | OK |
| 2. Check of pre-requisites  | Opção PHP post max size              | 16M                | 16M              | OK |
|                             | Opção PHP upload_max_filesize        | 2M                 | 2M               | OK |
| 3. Configure DB connection  | Opção PHP max_execution_time         | 300                | 300              | OK |
| 4. Zabbix server details    | Opção PHP max input time             | 300                | 300              | OK |
|                             | <b>PHP</b> time zone                 | America/Sao Paulo  |                  | OK |
| 5. Pre-Installation summary | Suporte de banco de dados no PHP     | PostgreSQL         |                  | OK |
|                             | <b>PHP</b> bcmath                    | em                 |                  | OK |
| 6. Install                  | <b>PHP</b> mbstring                  | em                 |                  | OK |
|                             | Sobrecarga da função mbstring do PHP | off                | off              | OK |
|                             | <b>PHP</b> sockets                   | em                 |                  | OK |
|                             | PGP gd                               | 2.0.34             | 2.0              | OK |
|                             | <b>Suporte PHP gd PNG</b>            | em                 |                  | OK |
|                             |                                      |                    |                  |    |
| www.zabbix.com              |                                      | OK                 |                  |    |
| Licensed under GPL v2       |                                      |                    |                  |    |

*Figura 2: Tela de checagem de parâmetros e dependências de pacotes* 

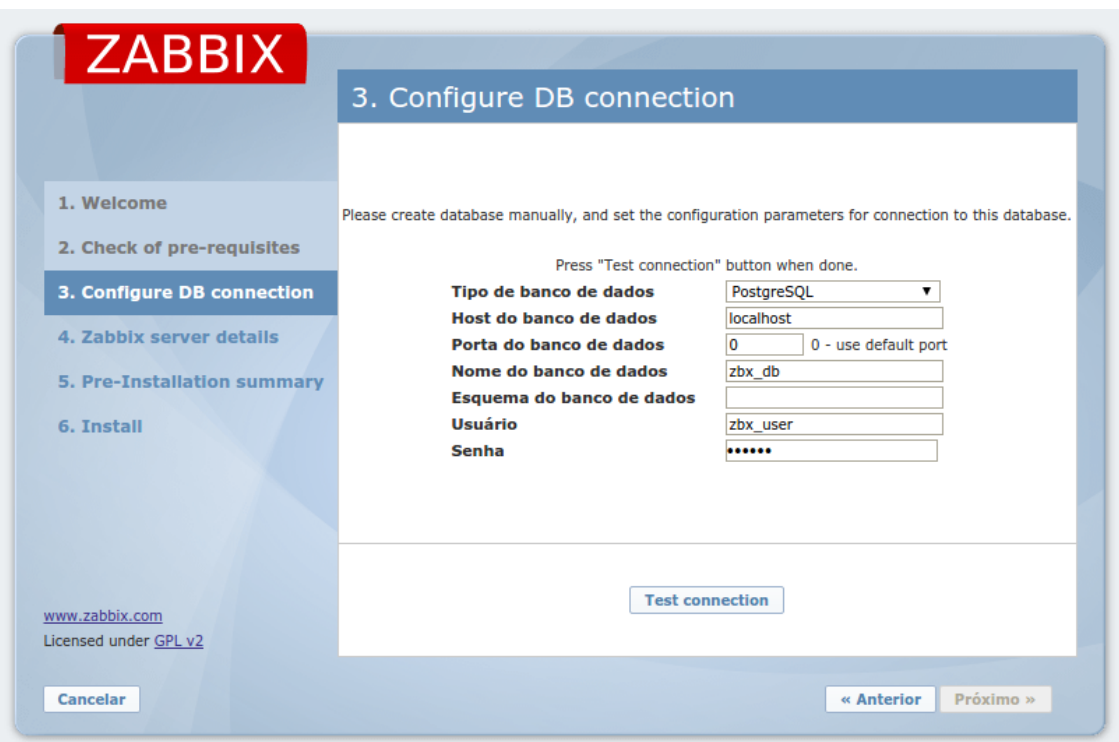

*Figura 3: Tela de configuração da conexão com banco de dados*

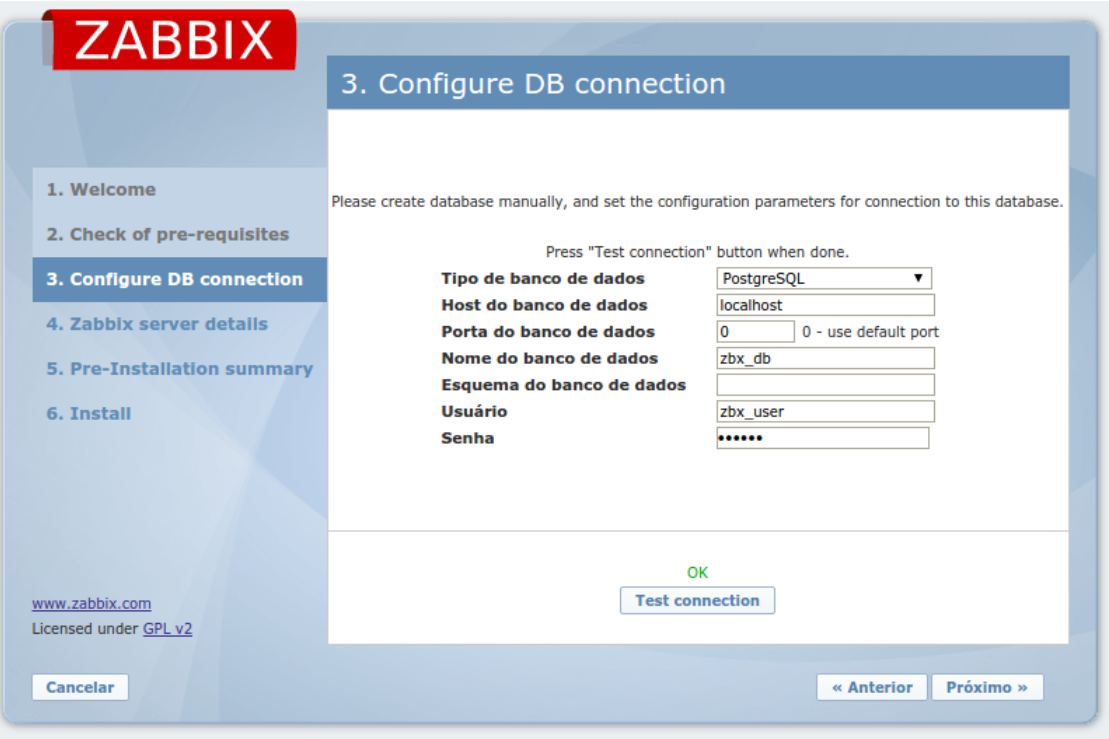

*Figura 4: Tela de teste de conexão para habilitar próxima tela*

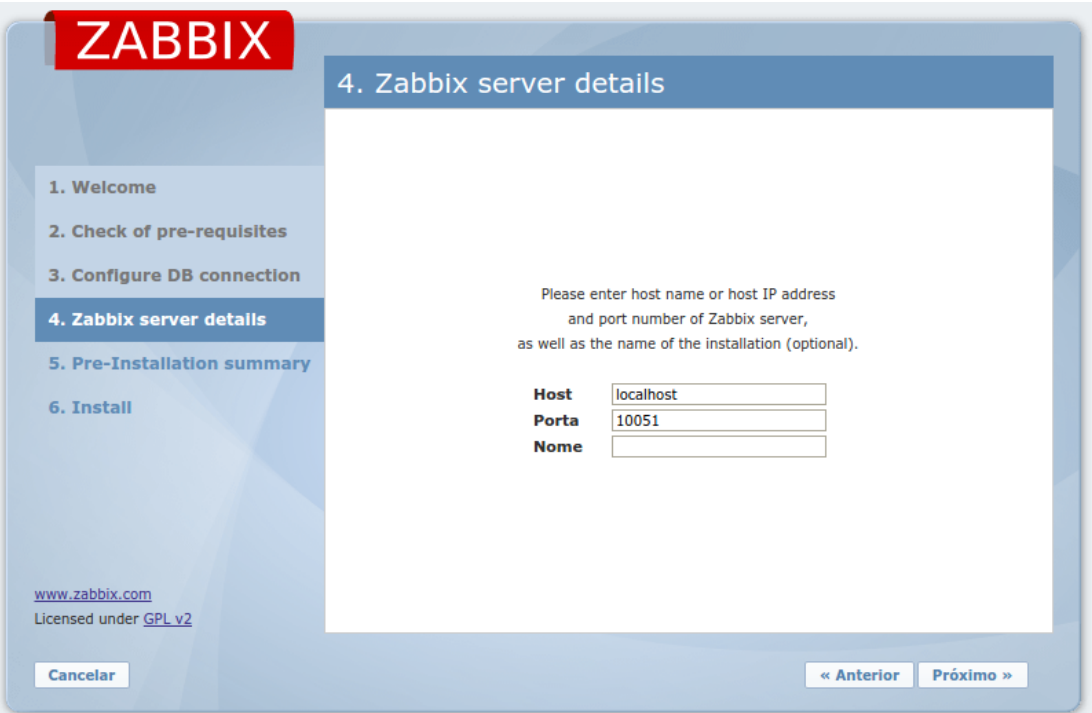

*Figura 5: Tela para definição da porta e nome do servidor*

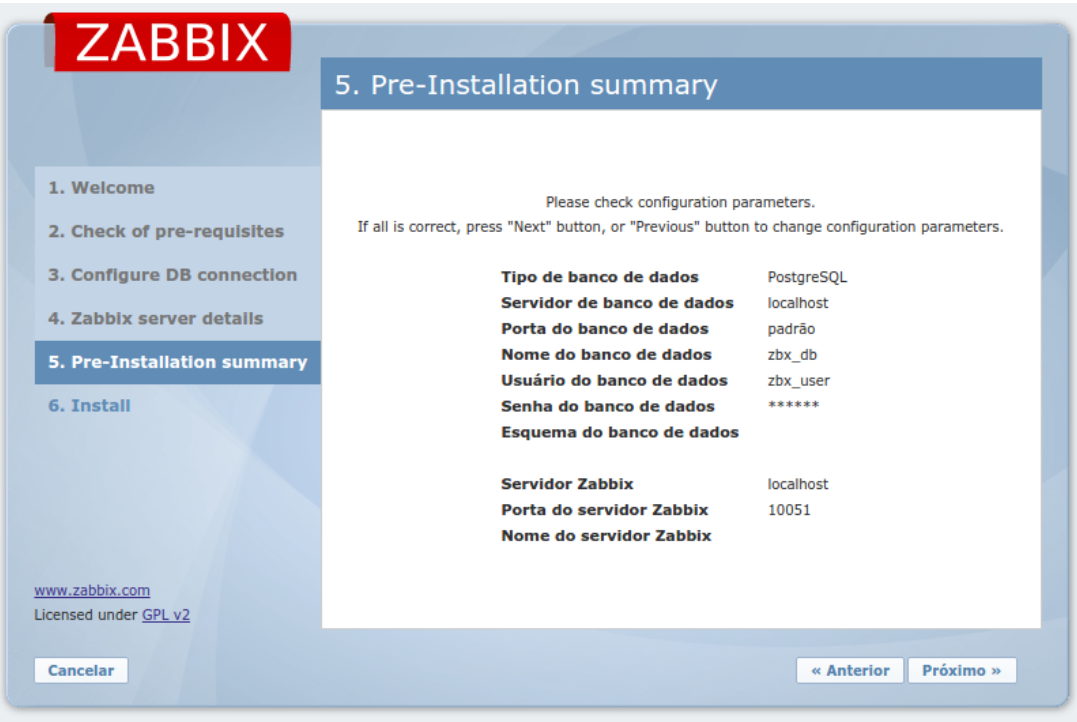

*Figura 6: Tela para checagem final dos parâmetros de configuração*

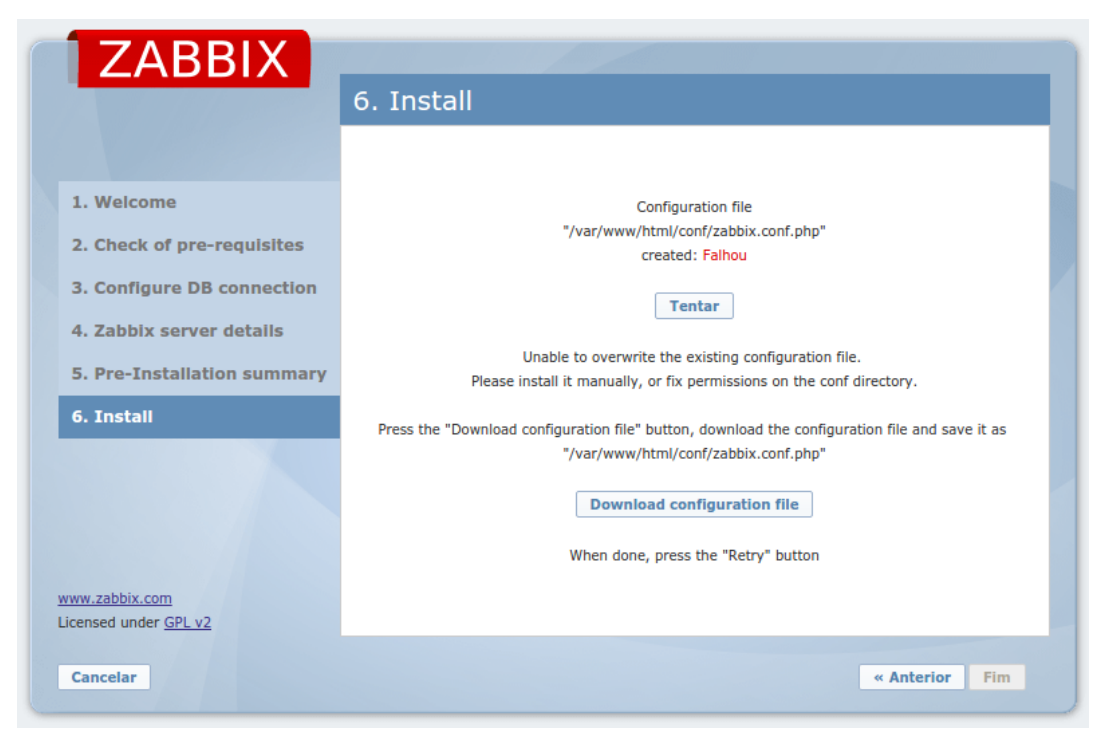

*Figura 7: Tela de finalização de instalação*

## **APÊNDICE C – INSTALAÇÃO DO ZABBIX AGENT 2.4.7 EM LINUX**

# Variáveis para a instalação export VERSAO="2.4.7"; export SOURCE\_DIR="/install/zabbix-\$VERSAO"; export ZAGENT="/usr/local/etc/zabbix\_agentd.conf";

# Cria usuário Zabbix sem shell groupadd zabbix useradd -g zabbix zabbix

# Cria diretório INSTALL e acessa mkdir /install cd /install

# Baixa o arquivo na pasta INSTALL wget http://downloads.sourceforge.net/project/zabbix/ZABBIX%20Latest%20Stable/ \$VERSAO/zabbix-\$VERSAO.tar.gz

# Descompacta o arquivo tar xzvf zabbix-\$VERSAO.tar.gz

# Entra na pasta descompactada cd zabbix-\$VERSAO

# Criar diretório ZABBIX e copiar os arquivos necessários mkdir /etc/zabbix cp \$SOURCE\_DIR /bin/\* /etc/zabbix cp \$SOURCE\_DIR /sbin/\* /etc/zabbix chown -R zabbix:zabbix /etc/zabbix

#copia ZABBIX\_AGENTD cp \$SOURCE\_DIR/misc/init.d/fedora/core5/zabbix\_agentd /etc/init.d

#Inicialização do servidor Zabbix automática chkconfig --add zabbix\_agentd chkconfig --level 35 zabbix\_agentd on

#Backup dos aquivos de configuração cp /usr/local/etc/zabbix\_agentd.conf /usr/local/etc/zabbix\_agentd.conf.bkp

#configurando o ZABBIX AGENTD echo "LogFile=/tmp/zabbix\_agentd.log" > \$ZAGENT; echo "Server=IP\_ZABBIX\_SERVER" >> \$ZAGENT; echo "ListenPort=10050" >> \$ZAGENT; echo "StartAgents=3" >> \$ZAGENT;
echo "ServerActive=IP\_ZABBIX\_SERVER" >> \$ZAGENT; echo "Timeout=3" >> \$ZAGENT; echo "Hostname=NOME\_DO\_HOST\_AGENT" >> \$ZAGENT;

#inicializando o zabbix server service zabbix\_agentd start